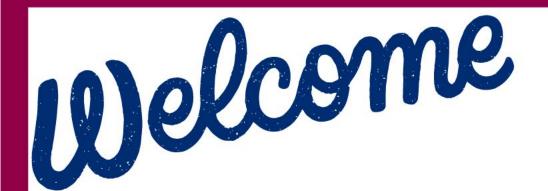

Please review this information while we wait for all to join!

### In the Chat

## Please enter your parent organization name and site name.

### For example:

### Arizona Department of Education, Early Childhood Center

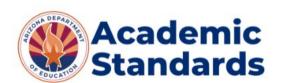

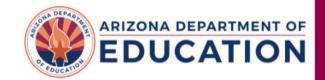

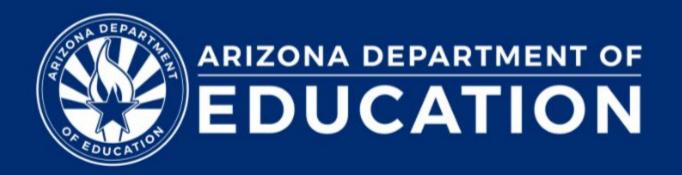

## Preschool Development Grant B-5

May 15 Day 1 Onboarding AGENDA

**Overview of Day 1** 

- Welcome & Introductions
- **ECQUIP & SMART Goals**
- **ECE Office Hours**
- **TI/LC Registration**
- **Review Notice of Award Letters**
- **Questions & Answers**
- **Grant Management Training**

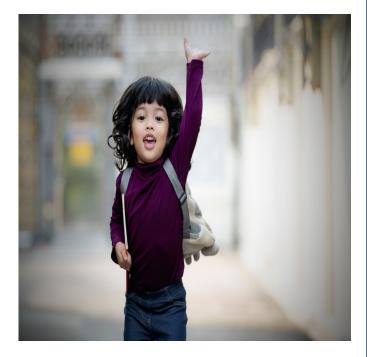

<u>Preschool</u> <u>Development</u> <u>Grant B-5</u>

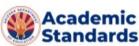

### Welcome & Introductions

**ADE Early Childhood Education Team** 

Laura Lee, Director of ECE **Alexis Horne,** Early Childhood Head Start Collaboration Office Lead **Lourdes Kelly,** ECE Grants Manager **Deanna Bailey,** ECE Finance Specialist Chelsea Rousseau, ECE Program Specialist Patsy Rethore-Larson, ECE Program Specialist **Oksana Beatty,** ECE Program Specialist Vikki Snipes, ECE Program Specialist **Priscilla Sachs**, Early Inclusion Specialist/liaison for ECSE Team **Wendy Flynn,** ECE Workforce Specialist Wendy Logue, Early Literacy Specialist **Deanna Jergenson,** ECE Literacy Specialist Qiana Harris, CLSD Program Specialist

Early Childhood Office Hours

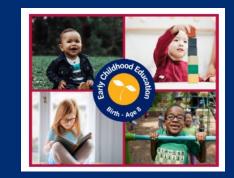

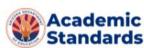

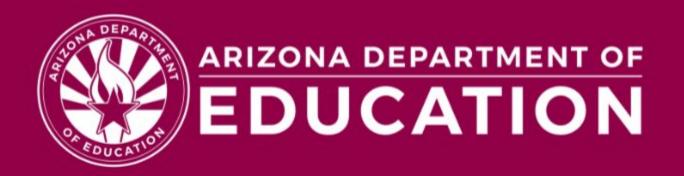

# ECQUIP & SMART Goals

### Four Part ECQUIP Process

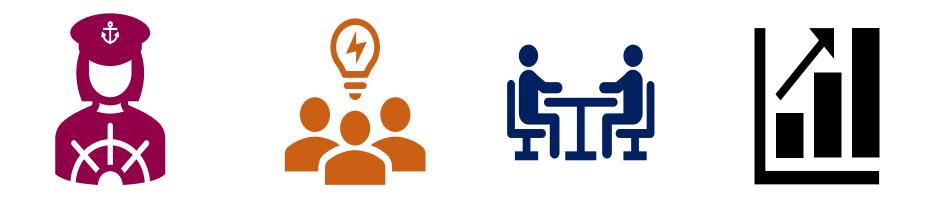

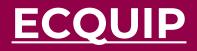

Annual <u>Self</u> <u>Assessment</u> of early childhood programs Annual ECQUIP Quality Enhancement Plan Submittal of the ECQUIP Quality Enhancement Plan to EMAC

Annual validation visits

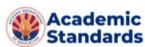

### **ECQUIP Standards**

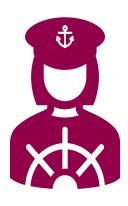

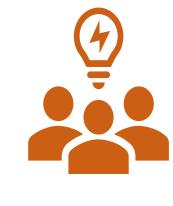

Standard 1: School and District Leadership – helping leaders to support improved student achievement

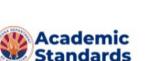

Standard 2: Curriculum, Instruction, and Professional Development – promoting rigorous curriculum, effective instruction and instructional support

Standard 3: Classroom and School Assessments – using data to improve classrooms, supportive programs, and school practices, as well as child outcomes

Standard 4:Standard 5:School Culture,Fiscal Review -Climate andmonitoringCommunicationfunding- developingactivitiesschools asactivitieslearningcommunities forstudents,teachers andparents

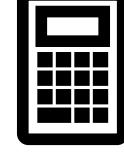

Quality SMART Goals

SMART:SpecificMeasurableAchievableRelevantTime-Bound

### Consider...

What is your **desired outcome**? What do you want to see accomplished by the end of the school year?

Describe the desired outcome, e.g., "In Az Early Learning Standards: Concept 3 Vocabulary: The child understands and Uses Increasingly Complex Vocabulary

*Our Goal:* **Children will extend their vocabulary use and knowledge**." What will successful attainment of your goal look like in practice within your program? How will you measure progress?

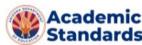

### **Quality SMART Goals- Implementation Strategies**

Strategies should be concrete and stated with measurable outcomes.

For a goal related to aligning curriculum with the AzELS and developing children's language, what might you use to measure progress?

### **Examples of specific strategies:**

"We will use TSG data on Language to drive lesson planning and goals for students' individual language development needs"

"QF Coach will work with us to create language modeling strategies that directly relate to our program and the needs they find while observing in the classroom"

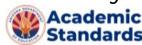

WHO can you partner with?

**Quality First coach/ Smart** Support coach Kindergarten teacher at your school Speech Pathologist / professionals Your local Head Start program Local childcare center(s) director/ staff Parent(s) in your program Local agencies providing support to families in your community

Quality SMART Goals- Implementation Strategies

# Examples of strategies that are **not** specific enough:

### "We will develop our ECQUIP plan"

"We will implement our new curriculum"

Why don't these strategies work?

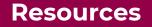

<u>Program Guidelines for</u>
 <u>High Quality Early Care &</u>
 <u>Education</u>

✓ <u>Arizona Early Learning</u>
 <u>Standards</u>

✓ <u>Infant-Toddler</u> <u>Developmental Guidelines</u>

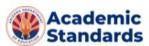

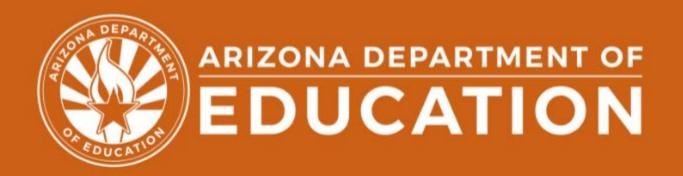

### **ECE Office Hours**

### Teacher's Institute & Leading Change Conference

### **ADE ECE Office Hours**

The ADE Early Childhood Team is pleased to offer open office hours to the early childhood field. Office hours are identified based on topic areas, regions of the state (so you can meet with a specialist who supports at/near your program), and a variety of days/times throughout the week.

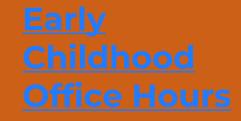

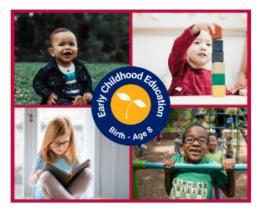

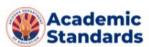

### Teacher's Institute & Leading Change Conference

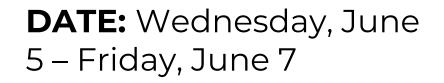

**LOCATION:** Renaissance Phoenix Glendale Hotel & Spa Glendale, AZ

**ADDRESS:** 9495 W. Entertainment Blvd., Glendale, AZ 85305

PRICE: \$550/person

<u>TI/LC</u> <u>Registration</u>

2024 Teachers Institute and Leading Change

CRADLE TO CAREER

growing

AND

achieving

TOGETHER

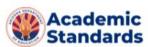

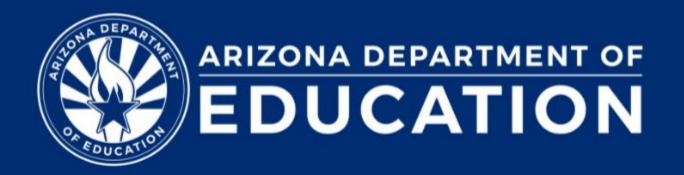

# PDG Notice of Award Letters

### Review of Notice of Award Letters

Funding for PDG B-5 will be processed through ADE Grants Management system. Please adjust your budgets and details accordingly by **May 31, 2024,** within Grants Management system: **Below is the tentative timeline**:

- Awardees will be notified on May 8, 2024
- PDG B-5 Manual will be provided to Awardees on May 16, 2024.
- All Awardees are <u>required</u> to attend PDG Grantee Onboarding <u>Wednesday, May 15</u> and <u>Thursday, May 16<sup>th</sup></u> from 9:00 am – 12:00 pm.
- Budget update request will be posted in Grants Management by May 17, 2024.
- Learning Environment should be set-up for slot funded awardees by September 30,2024
- Awardees Initial Site Visit will be held October & November 2024
- Start-up/Expansion Awardees should be fully operational by February 23, 2025
- Participations of YR 3 will be contingent based on compliance

<u>Preschool</u> <u>Development</u> <u>Grant B-5</u>

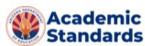

### **Questions & Answers**

Preschool Development Grant B-5

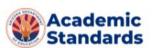

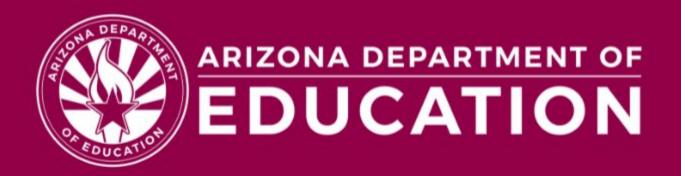

## Welcome Grants Management

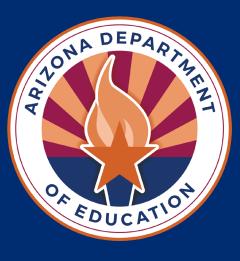

## Preschool Development Grant Onboarding Welcome to Federal Grants

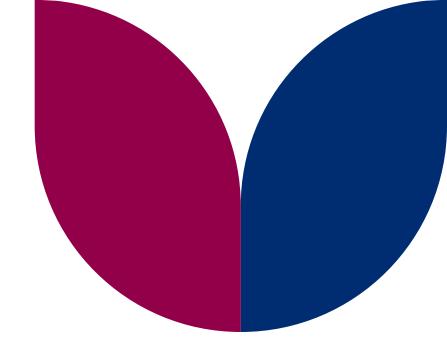

## **GME Navigation Basics**

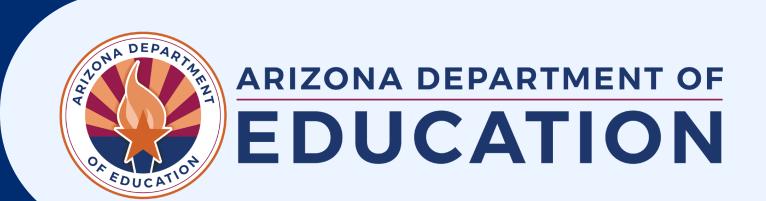

### Agenda

- Common Acronyms
- Accessing GME
- Navigation Menus
- Entity Information
- User Roles

- History Log & Comments
- Application Status
- Approval Levels
- GME Reports
- GM Resource Library

### **Prior Knowledge Check!**

Take a moment to respond in the chat to the following prompt:

What do you know about Grants Management Enterprise, or what experience have you had with the system?

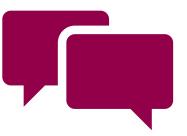

### **Common Acronyms**

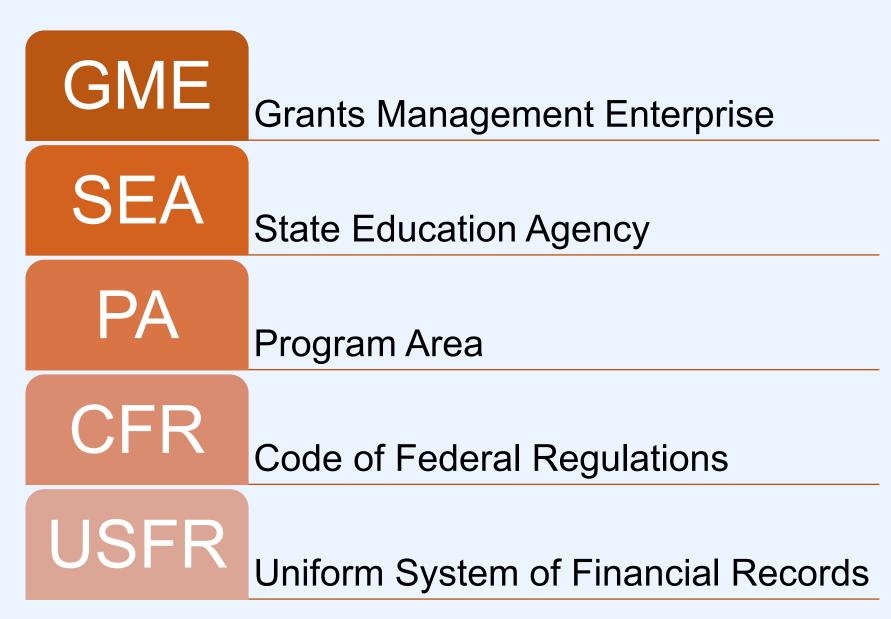

### **Common Acronyms**

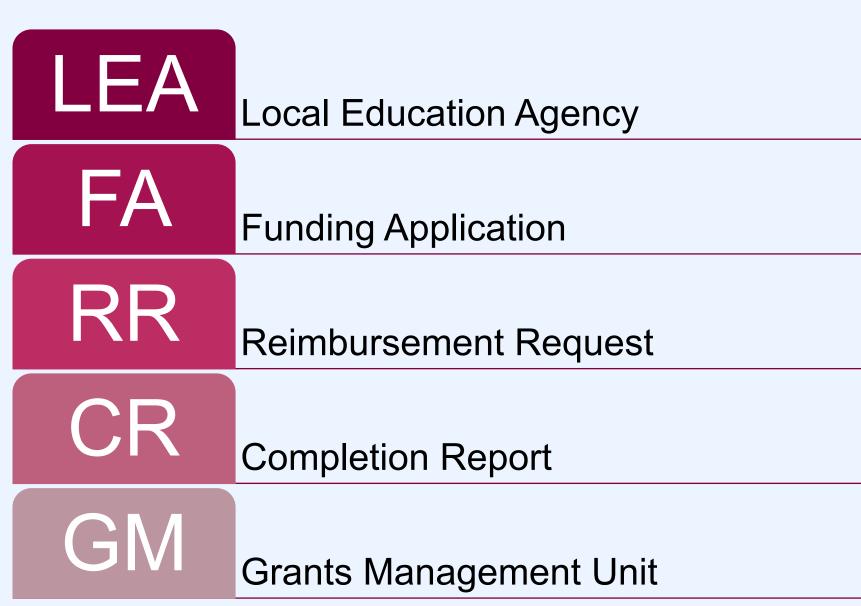

## **Accessing GME**

1. From ADEConnect, choose View Applications

2. Select Grants Management

3. This is the GME Homepage

#### Applications

Access and use ADE applications.

**View Applications** 

#### Grants Management

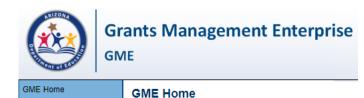

### **GME Home Page**

#### Announcements

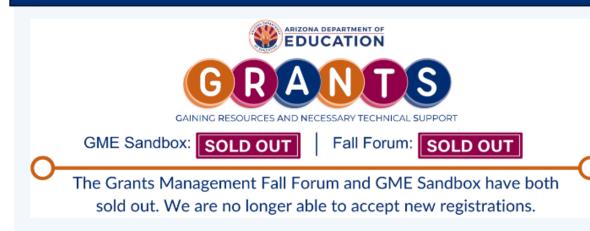

#### New GEPA Requirement in FY24 Applications as of July 1, 2023 (7/3/2023)

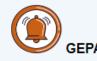

As of July 1, 2023 all federal grant funding applications in the GME system will include a section to which will satisfy the i the General Provisions Act (GEPA) (20 U.S.C. 1228a).

#### Monthly Review

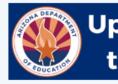

### Updates and Reminders for the Month of September

#### Upcoming Trainings

 The Grants Management Fall Forum is a multiday, in-person event designed to give LEA grant professionals key information range of grant topics. <u>Find more information and registration here</u>.

#### Completion Reports (CR)

- CRs for most grants opened July 1, 2023.
- CRs are due 90 days after the project period ends.
- CRs are due September 28, 2023 for grants ending on June 30, 2023.
- CRs are due December 29, 2023 for grants ending September 30, 2023.
- Any CR not received by ADE before the 90<sup>th</sup> day deadline may result in forfeiture of final reimbursement of expenditures on
- Please allow appropriate processing time if your LEA is required to submit to your county office before your completion repo be reviewed and approved by Grants Management.

#### Reimbursement Requests (RR)

RRs re-opened July 1, 2023 for FY23 projects ending after June 30, 2023 and FY24 projects.

#### **Risk Assessment**

 Risk Assessment reports are now available and can be viewed in the LEA Document Library in GME. Please find more infor the <u>Risk Assessment here</u>.

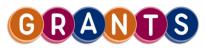

## **Navigation Menus**

- From the homepage, there is a large, dark blue menu
- Located on left side of the screen
- Allows for quick access to all components of the GME system itself
  - Administration
  - Reports
  - Planning Tool
  - Funding Applications
  - Entity Information
  - GM Resource Library

| GME Home                              |
|---------------------------------------|
| Administer                            |
| Search •                              |
| Reports                               |
| Inbox 🕨                               |
| Entity Information                    |
| Planning •                            |
| Monitoring •                          |
| Funding •                             |
| Reimbursement Requests                |
| Project Summary                       |
| LEA Document Library                  |
| Address Book                          |
| Contact ADE                           |
| Grants Management<br>Resource Library |
|                                       |

## **Navigation Menus**

- Within individual sections of GME, there is a light blue menu
- It allows you to navigate to different pages within that section
- Navigating Tip:
  - Save And Go To is used when a page has been edited
  - <u>Go To</u> is used for pages that are in Read-Only status
  - Navigating outside of these options may cause a loss of data

| •  | Current Page                      |   |
|----|-----------------------------------|---|
| -  | Next Page                         |   |
| 1  | Previous Page                     |   |
|    | Sections                          |   |
|    | History Log                       | Þ |
|    | Allocations                       | Þ |
|    | Funding Disclaimer                | Þ |
|    | FFATA & GSA Verification          | Þ |
|    | Program Information / Instruction | Þ |
|    | Organization Contacts - Required  | Þ |
|    | Contacts                          | Þ |
|    | Assurances                        | Þ |
|    | ARP - Homeless II                 | Þ |
| E. | New Applicant Summary             | Þ |
|    | Substantially Approved Dates      | Þ |
|    | ARP - Homeless II Checklist       | Þ |

ave And Go

| Go To | Current Page                        |           |
|-------|-------------------------------------|-----------|
|       | Next Page                           | 1         |
|       | Previous Page                       |           |
|       | Sections                            |           |
|       | History Log                         |           |
|       | Allocations                         |           |
|       | Funding Disclaimer                  |           |
|       | Contacts                            | •         |
|       | IDEA - Basic                        | •         |
|       | Substantially Approved Dates        | •         |
|       | IDEA Consolidated - Entitlement Chi | ecklist ) |

## **Entity Information**

#### **Entity Information**

Gilbert Unified District (070241000) Public District - FY 2024 - Low Risk

| Entity Information                         |                                   |  |
|--------------------------------------------|-----------------------------------|--|
| Organization Name                          | Gilbert Unified District          |  |
| CTDS                                       | 070241000                         |  |
| Entity ID                                  | 4239                              |  |
| Organization Type                          | Public District                   |  |
| Organization Status                        | OPEN                              |  |
| Organization County                        | Maricopa                          |  |
| Indirect Cost Rate                         | 3.43%                             |  |
| Authorized Representative(s)               | Mattinen, Jacqueline              |  |
| Legal Name                                 | Gilbert Unified School District   |  |
| Address                                    | 140 S. Gilbert Road               |  |
| City                                       | Gilbert                           |  |
| State                                      | Arizona                           |  |
| Zip Code                                   | 852961016                         |  |
| Congressional District                     | 05 - Fifth Congressional District |  |
| DUNS Number                                | 093656569                         |  |
| UEI Number                                 | KECWJMSLJEA5                      |  |
| SAM.gov Expiration                         | 8/15/2024                         |  |
| Risk Designation                           | Low                               |  |
| General Statement of Assurance Upload Date | 3/1/2023                          |  |
| Funding Applications                       | Funding Applications              |  |
| Reimbursement Requests                     | Reimbursement Requests            |  |
| Entity History                             | Entity History                    |  |
| Entity Hold Administration                 | Entity Hold Administration        |  |
| Interest Administration                    | Interest Administration           |  |
| General Statement of Assurances            | General Statement of Assurances   |  |
| Indirect Cost                              | Indirect Cost                     |  |
| Self-Assessment                            | Self-Assessment                   |  |
| Project Summary                            | Project Summary                   |  |
| Maintenance Of Effort Results              | Maintenance Of Effort Results     |  |

- Here is the Entity Information page for Gilbert Unified
- The top section provides basic information
- The lower section provides links to pages associated with that LEA within GME
  - FAs
  - RRs
  - Supplements
  - Holds

# Let's Practice

- Review your Entity Information
- Identify your Authorized Rep
- Locate & view your 2024
   Funding Applications

### **Resources in GME**

### Accessing the GM Resource Library

## **GM Resource Library**

- The Grants Management Resource Library contains documents and links to other resources that are made available to you and the public related to the funding application process
- Go Explore!

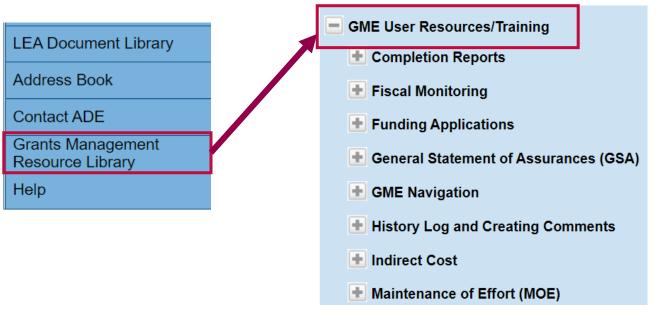

# Let's Practice

- Navigate to the Grants
   Management Resource Library
- Find resources on Reimbursement Requests
- Find resources on the PDG grant (hint, Early Childhood falls under our Academic Standards unit)

# Funding Applications

Basic access and navigation training

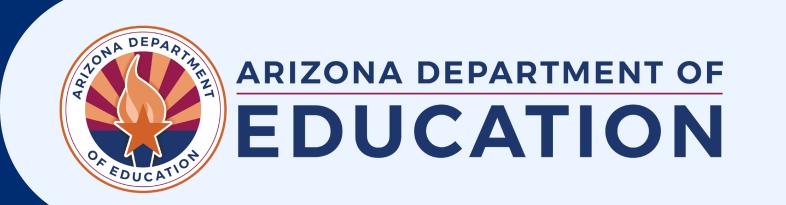

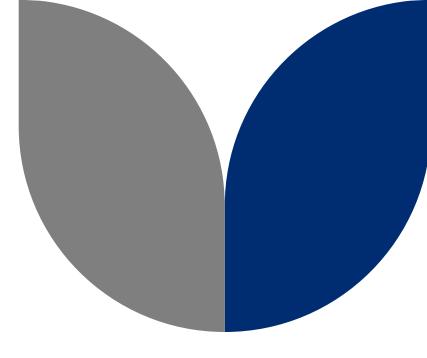

## AGENDA

- Purpose of Funding Applications
- Status Change for Funding Applications
- Accessing Funding Applications
- Navigating Inside Funding Applications

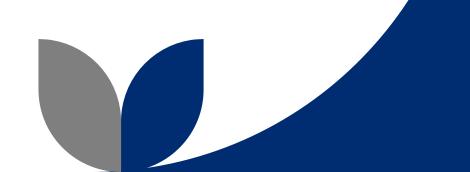

### **Purpose of Funding Applications**

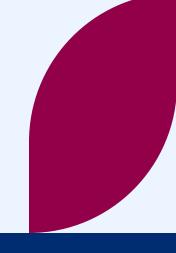

### **How Organizations Access Grant Funds**

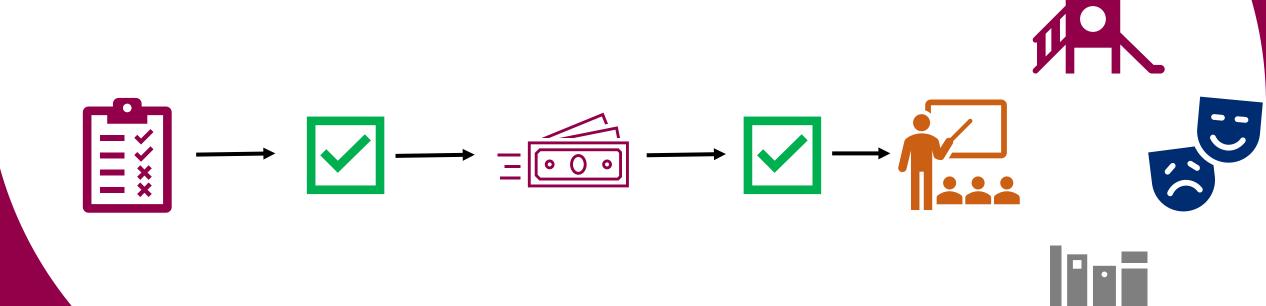

### **Navigating the Funding Application**

**User Roles** 

Status Updates & Approval Cycles

## **External User Roles**

#### LEA User Access Administrator

 Administers LEA's user access roles within GME

#### LEA Entity Authorized Signer

- Reviews, approves, submits the General Statement of Assurances (GSA)
- User must be authorized to legally sign on behalf of the entity
- Cannot perform any other function in GME

#### LEA Business Manager

- Initiates & edits FAs, RRs & CRs
- Serves as 1<sup>st</sup> level of approval for FAs
- Only role required for RRs & CRs
- Initiates, edits & submits the Indirect Cost Request

#### LEA Authorized Representative

- Serves as the 2<sup>nd</sup> or final approval for FAs (including revisions)
- Cannot initiate nor edit

### **External User Roles**

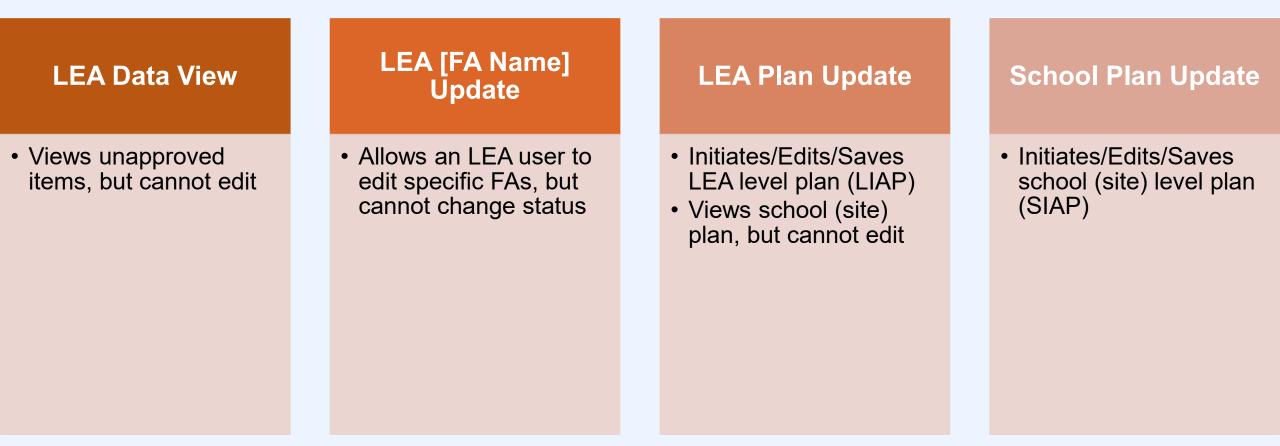

# Let's Practice

- Search for a funding application in your queue
- Navigate to Sections page, hover over the status change, identify who can update

# Questions?

# Status Cycle for Funding Applications

# Drafting, approving, closing out; a brief overview of the life of a funding application

| GME Home           | Sections                                                                                                    |  |  |  |  |
|--------------------|----------------------------------------------------------------------------------------------------|--|--|--|--|
| Administer         | Academy of Tucson, Inc. (108665000) Charter District - FY 2021 - Low Risk - Elementary and Secondary School Emergency Relief (ESSER III) Fund - Rev 1 |  |  |  |  |
| Search >           | Application Status: SEA Elementary and Secondary School Emergency Relief (ESSER III) Fund Director Approved                                           |  |  |  |  |
| Reports            |                                                                                                    |  |  |  |  |
| Inbox 🕨            | Change Status To: Revision Started<br>or<br><u>CR Draft Started</u>                                                                                   |  |  |  |  |
| Entity Information |                                                                                                    |  |  |  |  |
| Planning >         | <u>View ADE History Log</u><br><u>View Change Log</u>                                                                                                 |  |  |  |  |

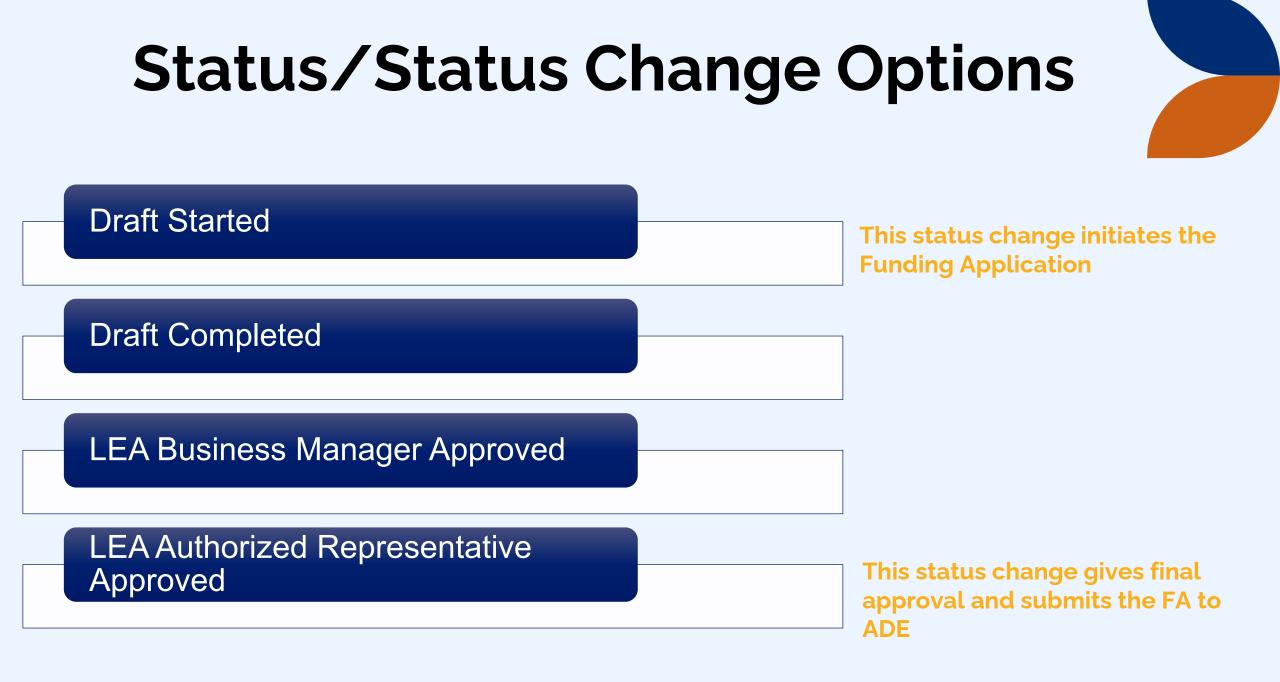

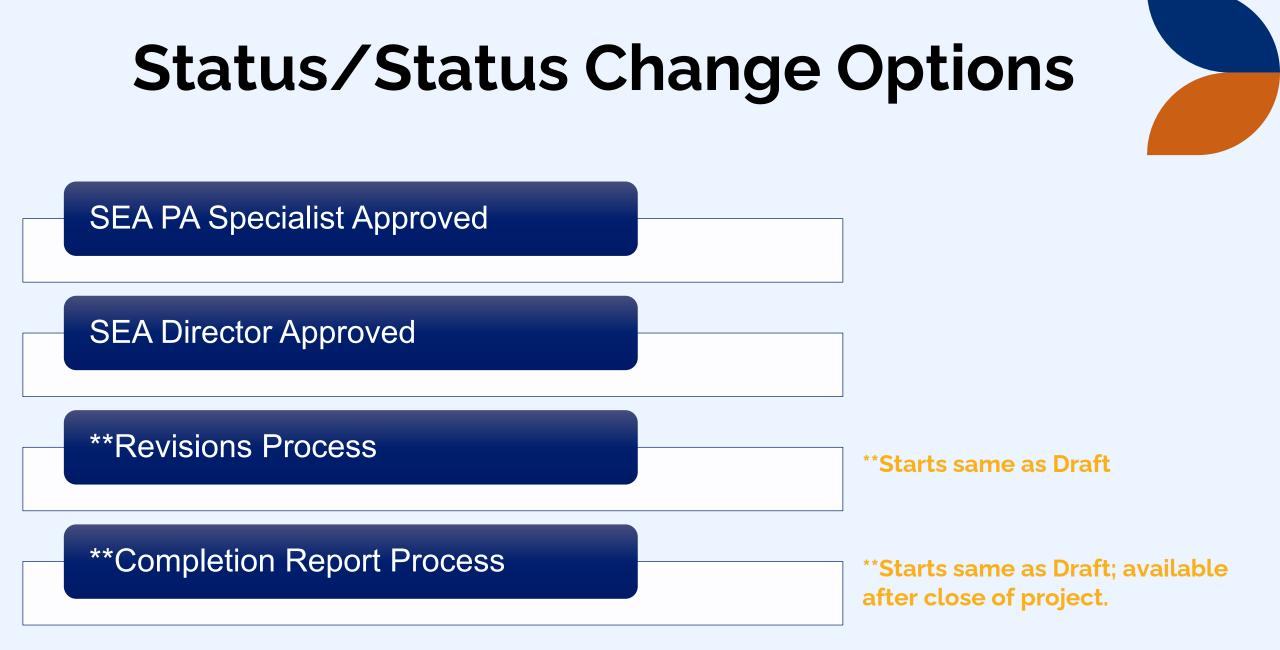

Status Change Cycle

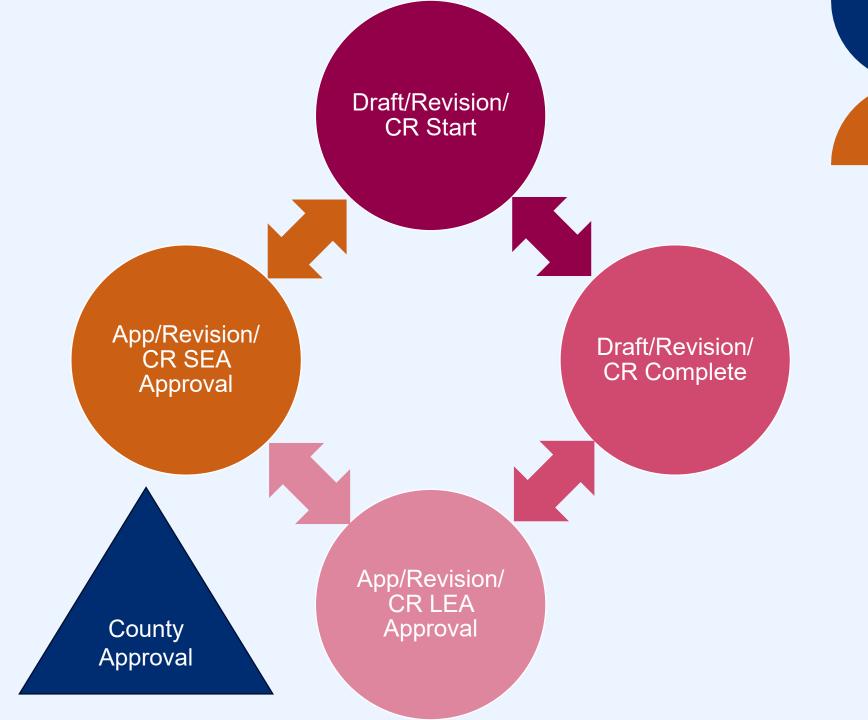

# **Types of Approval for Funding Applications**

#### **Substantial Approval**

- Allows Grantee to obligate funds after the approval date
- Not considered
   "prior approval by ADE"

#### Director Approval (Original)

- Allows Grantee to obligate funds for items requiring "prior approval by ADE"
- Allows Grantee to make reimbursement requests

#### Director Approval (Revisions)

- Allows Grantee to make reimbursement requests against additional or revised budgets
  - Final Allocations
  - Carryover Funds

### **Accessing Funding Applications**

Take what you learned about the GME Navigation menu and find your funding application

### **Navigating a Funding Application**

### **Sections of Applications**

#### Things to Note on the Sections Page

- ✓ Funding Application (Data Input)
- ✓ Budget Page
- ✓ Program Details
- ✓ Program Narrative Questions Page
- ✓ Related Documents Page
- ✓ Capital Outlay Worksheet
- ✓ Status/Status change options
- ✓ History Log

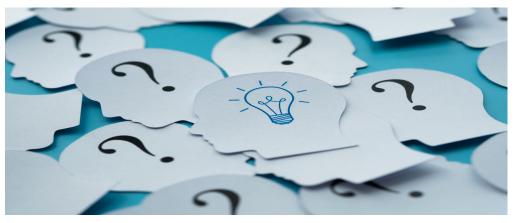

The sections page outlines sections and pages that need to be completed before the Funding Application can be submitted for approval

# **Navigation Menus**

- Within individual sections of GME, there is a light blue menu
- It allows you to navigate to different pages within that section
- Navigating Tip:
  - Save And Go To is used when a page has been edited
  - Go To is used for pages that are in Read-Only status
  - Navigating outside of these options may cause a loss of data

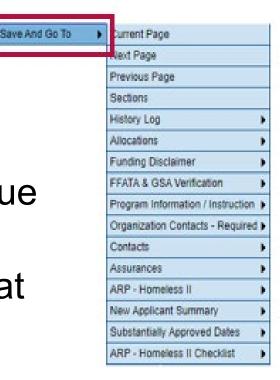

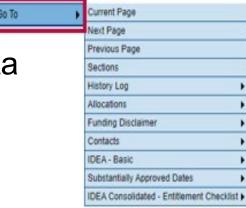

# **History Log**

- The History Log maintains transparent communication between ADE and the entity responsible for the FA
- Comments cannot be edited nor deleted once posted; they are saved as a permanent record
- Comments can be posted by GME users (C), or generated by the system based on various triggering events (S)
- Comments can also generate Help Desk tickets when Grants Management is included in the message

| Description         |  |  |  |  |  |
|---------------------|--|--|--|--|--|
| <u>History Log</u>  |  |  |  |  |  |
| Create Comment      |  |  |  |  |  |
| Expenditure Details |  |  |  |  |  |
| <u>Request</u>      |  |  |  |  |  |
| Related Documents   |  |  |  |  |  |
| Assurances          |  |  |  |  |  |
| All                 |  |  |  |  |  |

# Comments

- Common reasons to create a comment:
  - Approval/Rejection of FA submission by ADE
  - Action requested of Entity
  - Entity inactivity "check in" or "TA suggestion"
  - Statutory required documentation
  - Hold placement/removal

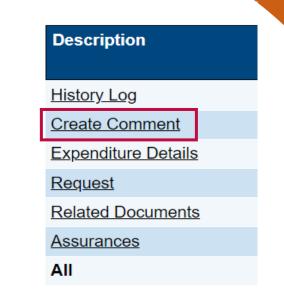

- Pro Tip: If pre-creating a comment, its recommended you do so in Notepad or web-based MS Word; then copy + paste to GME
  - Avoid adding images
  - Avoid formatted tables
  - Example: breaking FY22 ESEA Application for Crane Elementary District

# Questions?

# Scope of Support During the Grant's Life Cycle

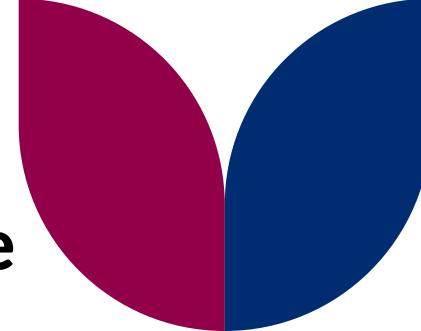

How GM supports all program areas

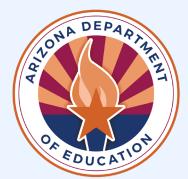

ARIZONA DEPARTMENT OF EDUCATION

### Today

- Review ADE's role as a pass-through agency
- Share how Grants Management partners with other ADE program areas work together to provide comprehensive support throughout the 3 phases of the grant cycle.
- Discuss the fiscal tasks, processes, and support the teams within Grants Management provides to all ADE program areas.

# **Pass-through Agency**

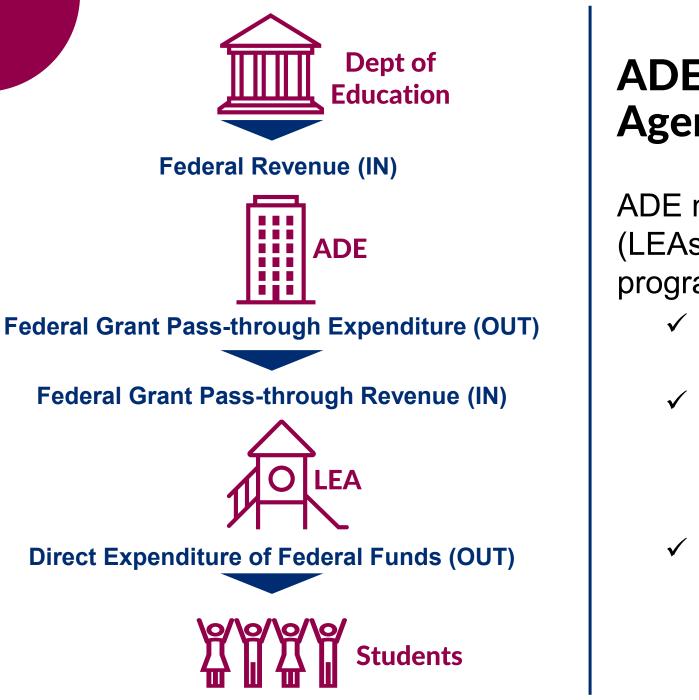

### ADE is a Pass-through Agency for Federal Funds

ADE must monitor subrecipients' (LEAs) expenditures and programmatic progress to ensure:

- ✓ federal funds are used for authorized purposes
- ✓ comply with federal statutes, legislative requirements, regulations, and the terms and conditions of the subaward
- ✓ achieve performance goals

# **Grant Annual Cycle**

Each grant moves through 3 key phases as part of an annual cycle.

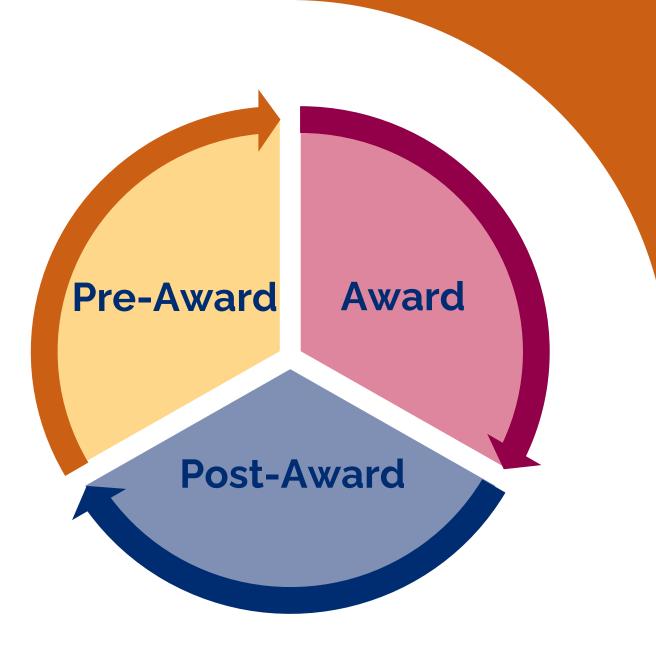

### **Grant Phases**

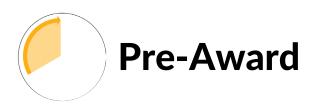

- ✓ Self-assessment & GSA
- ✓ Indirect Cost Request
- ✓ Planning Tool
- Funding Application

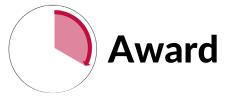

- Project
   Implementation
- ✓ Reimbursement Requests
- ✓ Revisions

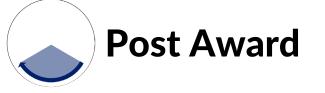

- ✓ Completion Reports
- ✓ Single-Audit Questionnaire

# THE PAST, THE PRESENT AND THE FUTURE WALKED INTO A BAR

# Cat\*I www.grumpycats.com I @RealGrumpyCat I fb.com/TheOfficialGrumpyCat

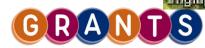

### Calendar Year (2024)

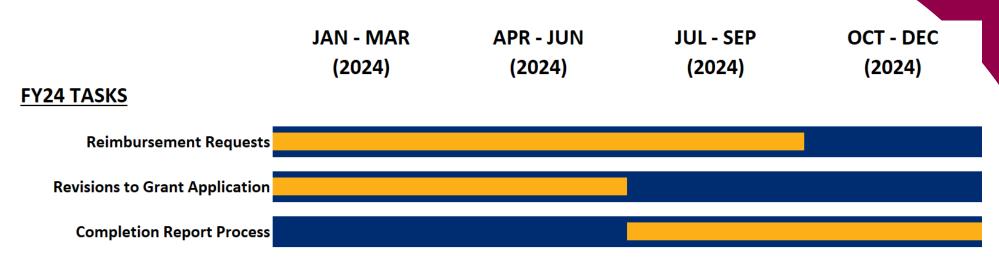

#### FY25 TASKS

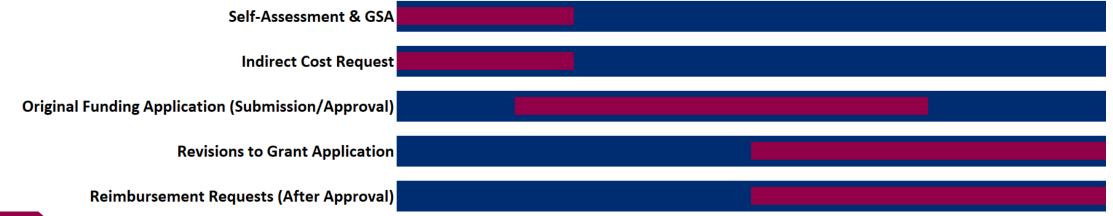

### On a Scale of 1-5

Considering the fiscal actions/tasks below and how you work with grants within your position, how confident do you feel about finding resources or seeking support within ADE?

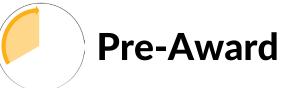

- ✓ Self-Assessment & GSA✓ Indirect Cost Request
- ✓ Planning Tool
- ✓ Funding Application

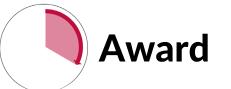

- ✓ Project
   Implementation
- ✓ Reimbursement Requests
- ✓ Revisions

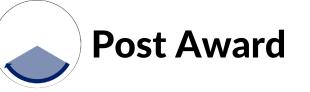

- ✓ Final revisions
- ✓ Completion Reports
- ✓ Single-Audit Questionnaire

# Who to Contact for Support

#### Grants Management (GM

Oversees centralized system for managing all grant applications.

- $_{\odot}$  Processes fiscal aspects for all grants
- Monitors state and federal regulations for fiscal compliance
- Oversee the Grants Management Enterprise (GME) System
- Provides communication and training to field on grant processes & GME system

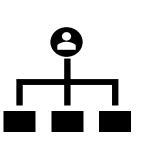

#### Program Areas (PA)

Primary liaison for specific state and federal grant programs.

- Determines grant allocations based on eligibility and available funds
- Reviews and approves grant applications and revisions
- Supports and monitors implementation of grant program requirements

#### Provides communication, outreach and training to field on grant program

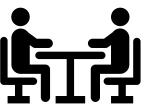

### **Grant Phases**

Program Areas and Grants Management work together to support LEAs throughout the Grant Cycle.

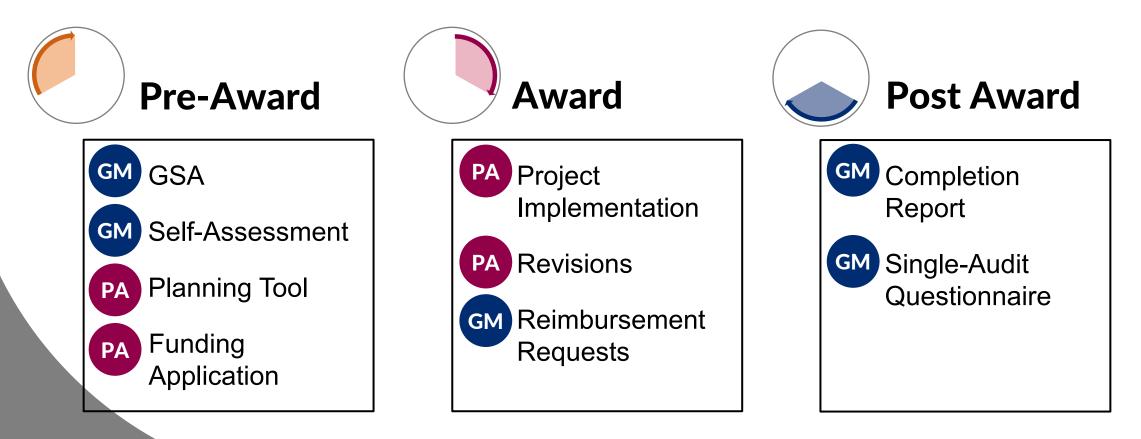

# Questions

Are there any questions about ADE as a pass-through agency, the grant cycle, or comprehensive support?

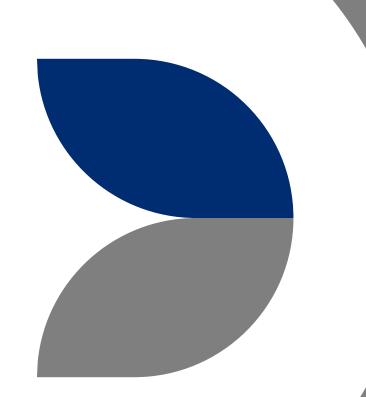

# **Grants Management Support Teams**

### **Meet Grants Management**

| Deputy Associate Superintendent<br>Nicole von Prisk                                                   |                                                                                                    |                                                                                                    |                                                                                                    |                                                                                                    |  |  |  |
|----------------------------------------------------------------------------------------------------|----------------------------------------------------------------------------------------------------|----------------------------------------------------------------------------------------------------|----------------------------------------------------------------------------------------------------|----------------------------------------------------------------------------------------------------|--|--|--|
| Fiscal Director<br>Alina Meraz                                                                        |                                                                                                    |                                                                                                    |                                                                                                    | Director of Technology<br>Alice Johnson                                                                                                 |  |  |  |
| <b>Fiscal Supervisors</b><br>Vacant & Myrna Rodriguez                                                 |                                                                                                    | <b>Training</b><br><b>Supervisor</b><br>Vacant                                                                      | Compliance<br>Coordinator<br>Vacant                                                                                                    | System Analyst Supervisor<br>Vacant                                                                                                    |  |  |  |
| Fiscal<br>Processing                                                                                  | Fiscal<br>Monitoring                                                                                             | Grants<br>Training                                                                                                  | Grants<br>Compliance                                                                                                    | Grants<br>Technology                                                                                                    |  |  |  |
| <ul> <li>Reimbursement<br/>Requests</li> <li>Completion<br/>Reports</li> <li>Indirect Cost</li> </ul> | <ul> <li>Single Audits</li> <li>Fiscal<br/>Monitoring</li> <li>Corrective<br/>Action Plan<br/>Support</li> </ul> | <ul> <li>Training and<br/>Professional<br/>Development</li> <li>Training<br/>Resources and<br/>Materials</li> </ul> | <ul> <li>ADE Compliance<br/>Reporting &amp; Audits</li> <li>Policies &amp;<br/>Procedures</li> <li>LEA Compliance<br/>Support</li> </ul> | <ul> <li>GME System<br/>Support</li> <li>GME System<br/>Updates and<br/>Enhancements</li> <li>GSA &amp; Self-<br/>Assessment</li> </ul> |  |  |  |

# **Grants Technology Team**

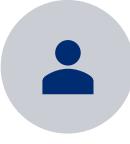

GME system support to both internal and external users (Help Desk)

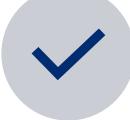

Develop and implement both annual/scheduled GME system enhancements and updates

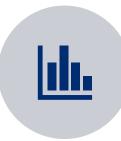

Maintain and update existing GME reports and dashboards

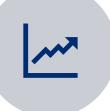

Monitor trends and changes in GME system data for potential issues

# **Fiscal Monitoring Team**

- Review Single Audit (SA) reporting from LEAs with more than \$750,000 in federal funding expenditures
  - $\circ$  Audit grants
  - review expenditures, indirect costs, purchasing documentation, completion reports, time and effort, etc.
- Issue findings when applicable
- Review Corrective Action Plans (CAPs)
- Provide Technical Assistance for LEAs needing support with grant compliance

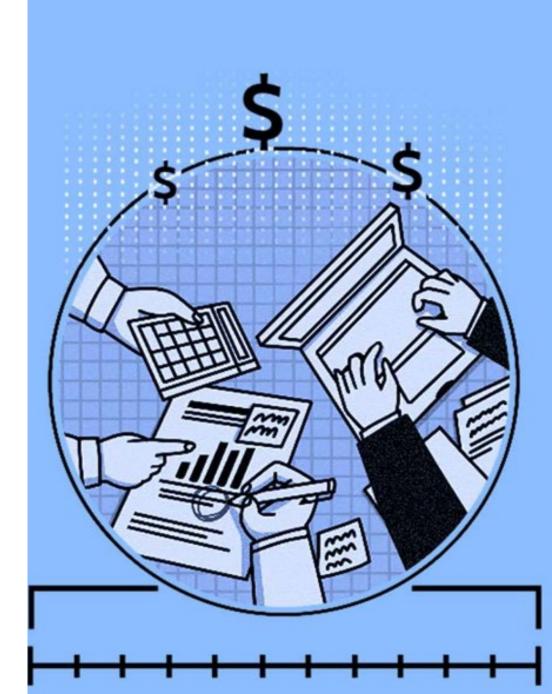

# **Fiscal Processing Team**

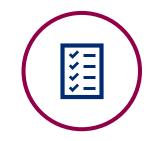

Review and process Reimbursement Requests

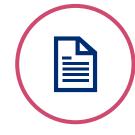

Review and process Completion Reports

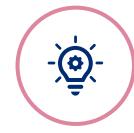

Review and process Title-I Maintenance of Effort (MOE)

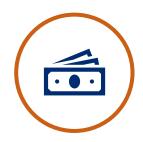

Approve indirect cost

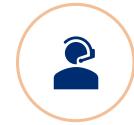

Provide Technical Assistance

# **Grants Training Team**

- Empower external and internal users to navigate and use GME to complete and manage fiscal processes
- Support fiscal processes and best practices within the grant cycle that are consistent across funding applications.

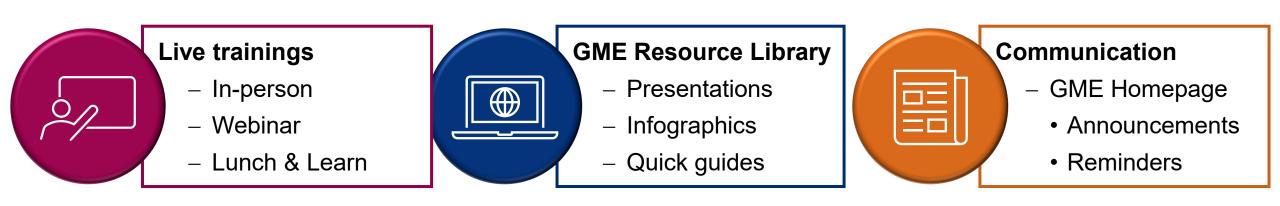

## **GME Home Page**

#### Announcements

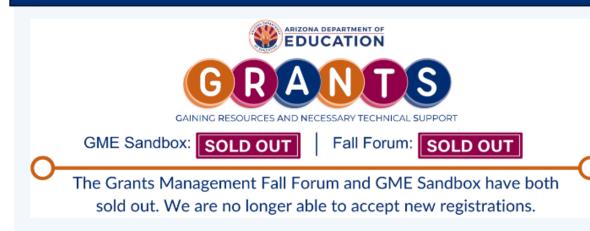

#### New GEPA Requirement in FY24 Applications as of July 1, 2023 (7/3/2023)

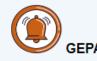

As of July 1, 2023 all federal grant funding applications in the GME system will include a section to which will satisfy the i the General Provisions Act (GEPA) (20 U.S.C. 1228a).

#### Monthly Review

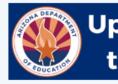

### Updates and Reminders for the Month of September

#### Upcoming Trainings

 The Grants Management Fall Forum is a multiday, in-person event designed to give LEA grant professionals key information range of grant topics. <u>Find more information and registration here</u>.

#### Completion Reports (CR)

- CRs for most grants opened July 1, 2023.
- CRs are due 90 days after the project period ends.
- CRs are due September 28, 2023 for grants ending on June 30, 2023.
- CRs are due December 29, 2023 for grants ending September 30, 2023.
- Any CR not received by ADE before the 90<sup>th</sup> day deadline may result in forfeiture of final reimbursement of expenditures on
- Please allow appropriate processing time if your LEA is required to submit to your county office before your completion repo be reviewed and approved by Grants Management.

#### Reimbursement Requests (RR)

RRs re-opened July 1, 2023 for FY23 projects ending after June 30, 2023 and FY24 projects.

#### **Risk Assessment**

 Risk Assessment reports are now available and can be viewed in the LEA Document Library in GME. Please find more infor the <u>Risk Assessment here</u>.

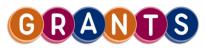

## We're Here to Help!

ADE Helpdesk: https://helpdeskexternal.azed.gov

**GM Website**: <u>www.azed.gov/grants-management</u>

**GM Upcoming Tranings**: <u>https://azed.geniussis.com/Registration.aspx?CAT=28</u>

### GM Hotline: 602-542-3901

| Grants Technology                                                                                 | Grants Training                                                                                                   | Fiscal Processing                                                                                                    | Fiscal Monitoring                                                                                        |
|---------------------------------------------------------------------------------------------------|----------------------------------------------------------------------------------------------------|----------------------------------------------------------------------------------------------------|----------------------------------------------------------------------------------------------------|
| Option 1                                                                                          | Option 1                                                                                                    | Option 2                                                                                                    | Option 3                                                                                                 |
| <ul> <li>GME System<br/>Support</li> <li>GME System<br/>Updates &amp;<br/>Enhancements</li> </ul> | <ul> <li>Training and<br/>Professional<br/>Development</li> <li>Training Resources<br/>&amp; Materials</li> </ul> | <ul> <li>Reimbursement<br/>Requests</li> <li>Completion Reports</li> <li>Title I Maintenance<br/>of Effort</li> </ul> | <ul> <li>Single Audits</li> <li>Fiscal Monitoring</li> <li>Corrective Action<br/>Plan Support</li> </ul> |
| GSA & Self-<br>Assessment                                                                         |                                                                                                    | Technical Assistance                                                                                                  |                                                                                                    |

## Questions?

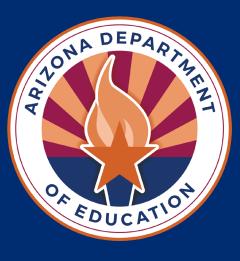

# Budget Narrative Guidance – FY25

Uniform guidance across all Federal grants

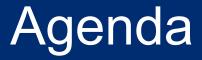

- Accessing the file (location)
- Review new document
- Communication with ADE

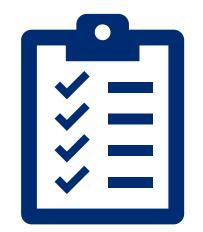

**Budget Narrative Guidance** 

## Accessing File (Location)

## File's Location in GME

- Grants Management
   Resource Library
- GME User
   Resources/Training
- Funding Applications

#### **Grants Management Resource Library**

| Grants Management Resource                | e Library Search                                                         |        |
|-------------------------------------------|--------------------------------------------------------------------------|--------|
| Choose Keyword:                           | hoose Keyword                                                            |        |
| Or Enter Text:                            |                                                                          |        |
|                                           |                                                                          | Search |
|                                           |                                                                          | Search |
| Below is the Grants Managemer             | It Resource Library. Expand the nodes to view the folders and documents. |        |
| _                                         | e Library (Expand All) (Collapse All)                                    |        |
|                                           |                                                                          |        |
| CARES Act Funding                         |                                                                          |        |
| 🛨 Fund Alerts                             |                                                                          |        |
|                                           |                                                                          |        |
| GME User Resources/Trail                  | ning                                                                     |        |
| Completion Reports                        |                                                                          |        |
| 🛨 Fiscal Monitoring                       |                                                                          |        |
| Funding Applications                      |                                                                          |        |
| M Capital Outlay Works                    | sheet FAQ (Fast Facts)                                                   |        |
|                                           | petitive Funding Applications Fast Fact                                  |        |
| Funding Application                       | User Roles Infographic                                                   |        |
| IDEA Funding Applic                       | ation - GM and ESS (Presentation)                                        |        |
| < Substantial Approval                    | FAQs                                                                     |        |
| 🕬 <u>Global vs. Program I</u>             | lolds                                                                    |        |
| <u>     Cost Allocation Plan         </u> | Internal Svc Fund Elyer                                                  |        |
| 🚸 ADE Budget Narrativ                     | e Guidance                                                               |        |

## Live Walkthrough

**Budget Narrative Guidance** 

## **Review New Document**

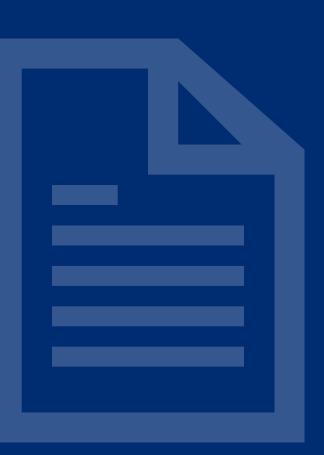

## Walkthrough

- NRAC & CFR References
- Object Code Information
- Program Area Notes
- Examples
- Appendix

## N.R.A.C. & CFR References

#### N.R.A.C and the 5 W's

Start with N.R.A.C. Ensure your budget narrative is describing costs that are **N**ecessary, **R**easonable, **Allocable** and correctly **C**oded for the grant that is providing the funding. As you are writing your narratives, keep in mind the 5 W's, based on the Uniform Grant Guidance Cost Principles.

| Legal Reference | Question For (external/LEA)      | Question For (internal/ADE)                                                                |  |  |
|-----------------|----------------------------------|--------------------------------------------------------------------------------------------|--|--|
| 2 CFR §200.405  | What is proposed for purchase?   | Is it allocable & allowable under the grant?                                               |  |  |
| 2 CFR§200.403   | Why? For what purpose?           | Is the cost necessary?<br>Included in the IAP in response to a need?                       |  |  |
| 2 CFR§200.405   | Who benefits from it or uses it? | Is it allocable?                                                                           |  |  |
| USFR/USFRCS     | Who benefits from it of uses it? | Is the coding aligned to USFR/USFRCS?                                                      |  |  |
| 17 CERS/00 /0/  | How much does it cost?           | Is the cost reasonable?                                                                    |  |  |
| 2 0113200.404   | How was the cost determined?     |                                                                                            |  |  |
| As Applicable   |                                  |                                                                                            |  |  |
| 2 CFR§200.459   | Where is this event?             | Is travel required based on the location of the event? If so, are travel costs             |  |  |
| 2 CFR§200.474   | where is this event?             | reasonable?                                                                                |  |  |
| 2 CFR§200.459   |                                  | Can the service reasonably be concluded in the time proposed?                              |  |  |
| 2 CFR§200.474   |                                  | Will it occur within the timeframe of the grant? Has it been pre-approved (if applicable)? |  |  |

## **Object Code Information**

| Object Code              | 6100 - Salaries                                                                                                    |  |  |
|--------------------------|----------------------------------------------------------------------------------------------------|--|--|
| Purpose                  | Compensation of Employees                                                                                                    |  |  |
| Narrative<br>Description | Narrative description to including cost break out details and an overall format with these main elements:         FTE FORMAT:       Position Title (indicate certified or classified): (# of Staff) @ (Total FTE) = Total Funding |  |  |
| Format<br>Options        | $\mathbf{N}$ <b>IDENULE FORMAT</b> : POSITION LITIA OF PURDOSA (INDICATA CARTITIAN OF CIASSITIAN): ( $\pi$ OF STIDADDS) = LOTAL FUNDIN                                                                                            |  |  |
|                          | "Not to Exceed" may be used                                                                                                    |  |  |

- Narrative Description Format: Provides specific formatting templates for costs commonly coded to highlighted Object Code
- Not exhaustive, nor indicating the only items allowed
- Provides the minimum information required to meet NRAC

## Program Area Notes

|                                               |                                                                                       | Narrative description to including cost break out details and an overall format with these main elements:                                                                                                    |                                                                                                    |  |  |
|-----------------------------------------------|---------------------------------------------------------------------------------------|----------------------------------------------------------------------------------------------------|----------------------------------------------------------------------------------------------------|--|--|
| Narrative<br>Description<br>Format<br>Options |                                                                                       | FTE FORMAT:<br>HOURLY PAY FORMAT:<br>STIPEND FORMAT:                                                                                                    | Position Title (indicate certified or classified): (# of Staff) @ (Total FTE) = Total Funding<br>Position Title (indicate certified or classified): (Approx. # of Hours) = Total Funding<br>Position Title or Purpose (indicate certified or classified): (# of Stipends) = Total Funding |  |  |
|                                               |                                                                                       |                                                                                                    | "Not to Exceed" may be used                                                                                                    |  |  |
|                                               |                                                                                       | ESEA: Site Names, Set Aside #, T4 Category labels required where appropriate.                                                                                                    |                                                                                                    |  |  |
|                                               |                                                                                       | IDEA: Educator IDs must be included prior to approval of reimbursements.                                                                                                    |                                                                                                    |  |  |
| Families of ELs                               |                                                                                       | Title III: Narrative should attest the request is supplemental and indicate the purchase is only for ELs, Teachers of ELs, or<br>Families of ELs                                                                         |                                                                                                    |  |  |
|                                               |                                                                                       |                                                                                                    | ntract pay must use hourly examples; positions are limited to support personnel.                                                                                                    |  |  |
|                                               | Notes:                                                                                |                                                                                                    |                                                                                                    |  |  |
|                                               |                                                                                       | if position is paid through multiple funding sources, and uploaded board-approved job description.<br>MEP: Content area(s) to be taught, number of MEP served, verbiage satisfying comparability and supplement requirem |                                                                                                    |  |  |
|                                               |                                                                                       |                                                                                                    |                                                                                                    |  |  |
|                                               |                                                                                       | position is paid through multiple funding sources, and uploaded board-approved job description.                                                                                                    |                                                                                                    |  |  |
|                                               | Early Childhood: Staff not listed as certified must include education level achieved. |                                                                                                    |                                                                                                    |  |  |

- **General**: "Certified teacher for pull out reading support; 2 staff for 1.50FTE = \$68,244
- **ESEA**: "Cactus Middle, certified teacher for pull out reading support; 2 staff for 1.50FTE = \$68,244
- **Title III**: "Certified teacher providing pull out reading support for ELs only; 2 staff for 1.50FTE = \$68,244

## **Object Code Examples**

| 1000                                                                                                    | 2100, 2200, 2600, 2700                                                                                                    | 2300, 2400, 2500, 2900                                                                                               |
|----------------------------------------------------------------------------------------------------|----------------------------------------------------------------------------------------------------|----------------------------------------------------------------------------------------------------|
| Salary Example 1:<br>White Middle School: Math intervention teacher<br>1 @ 0.70FTE = \$36,400<br>Salary Example 2:<br>2 instructional aides (classified) working under<br>the direct supervision of a special education<br>certified teacher (2345678). 2 @ 2.0FTE =<br>\$42,000. | <ul> <li><u>Salary Example 3:</u><br/>Instructional Coaches. 5 @ 4.5FTE= \$360,000</li> <li><u>Hourly Example 2:</u><br/>Off-duty pay for teachers (certified) to attend<br/>"Leader in Me" training. Approx 25 total hours<br/>for \$550.</li> <li><u>Stipend Example 2:</u><br/>Instructional Technology Coach stipend (EUT).</li> </ul> | Salary Example 4:<br>Set Aside #1: 1 FTE Administrative<br>assistant to the Director of Federal<br>Programs \$22,000 |
| Hourly Example 1:<br>After school tutors (certified). Approx. 100<br>hours, not to exceed \$2,500.<br>Stipend Example 1:<br>STEM Club sponsor stipend. 1 @ \$1,000.                                                                                                    | 2 stipends = \$1,000                                                                                                    |                                                                                                    |

- Examples are meant to be informative
- Not an endorsement, nor a statement of allowability across all funding applications
- Variety of funding applications used to create examples

## Appendix

- Clicking on the "Program Area Notes" will take you to the Appendix
- This section contains detailed guidance from program areas
- Program Area Resources to assist with completing their funding applications are linked in this document

## **Coding Manual - USFR**

- The Uniform System of Financial Records (USFR) is the accounting and financial reporting manual for Arizona
- It's your coding "bible"
- Link to USFR: <u>https://www.azauditor.gov/usfr</u>
- Let's check it out

## Let's Practice

- Salary & benefits for a full-time pre-school teacher
- Classroom set of activity books, crayons, markers, and other consumables
- Registration cost to attend ADE training on preschool development for 2 staff

## Revisions

### Revision – What Is It?

- Revisions are done anytime changes are required to your funding application *after* receiving SEA Director Approval.
  - Increase/decrease in budget or allocation
  - A change in staffing
  - A coding correction
  - Additional materials needed
  - A new position

## **Revision - Appearance**

- Original Narrative DO NOT DELETE OR MODIFY
- Revision Structure
  - Revision goes directly below Original Narrative
  - Rev # & Date
  - Written in RED
  - Follow all budget guidance
    - Use totals, not +/-
- HL Comment indicating Obj/Func codes modified in this revision

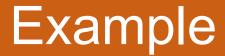

### **Revision Example 1**:

-

| Object Code                                                                                                    | Function Code                                                                                                    | Project Time (FTE)                  | Quantity | / Salary, Rental, or Unit Cost | Line Item Total |
|----------------------------------------------------------------------------------------------------|----------------------------------------------------------------------------------------------------|-------------------------------------|----------|--------------------------------|-----------------|
| 6100 - Salaries                                                                                                    | 1000 - Instruction                                                                                                    | ~                                   | 1        | \$82,646.10                    | \$82,646.10     |
|                                                                                                    |                                                                                                    |                                     |          |                                |                 |
|                                                                                                    | Narrative De                                                                                                    |                                     |          |                                |                 |
| Salaries for partial FTE for three (3) Reading Specialist positions,<br>of not meeting the ELA Reading & Reading Foundational Standar                                                         | Salaries for partial FTE for three (3) Reading Specialist positions, one for each school, at Elementary, Elementary, and Elementary to support the Tier 3 reading intervention program for identified students who are most at risk of not meeting the ELA Reading & Reading Foundational Standards. |                                     |          |                                |                 |
| Position #1:       Elementary - (.4692 FTE) = \$33,842.46         Position #2:       Elementary - (.2933 FTE) = \$18,754.19         Position #3:       Elementary - (.2185 FTE) = \$12,466.96 |                                                                                                    |                                     |          |                                |                 |
| Total: \$65,063.61                                                                                                    |                                                                                                    |                                     |          |                                |                 |
| Revision 1: 9/21/22                                                                                                    | Revision 1: 9/21/22                                                                                                    |                                     |          |                                |                 |
| Use carry-over funds to adjust salary for position #3                                                                                                    | to \$12,580.14 (Incorrect base salary was used in initial calculation an                                                                                                    | nd this corrects it for .2185 FTE.) |          |                                |                 |
| Use remaining carry-over funds to increase FTE for position #1 at<br>Position #1: Elementary inreased to .4859 FTE = \$                                                                       |                                                                                                    |                                     |          |                                |                 |
| New Total: \$66,381.33                                                                                                    |                                                                                                    |                                     |          |                                |                 |
|                                                                                                    |                                                                                                    |                                     |          |                                |                 |

### Let's Practice

- Registration cost to attend ADE training on preschool development for 2 staff
  - Make a revision to add an additional staff member

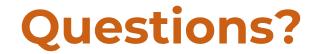

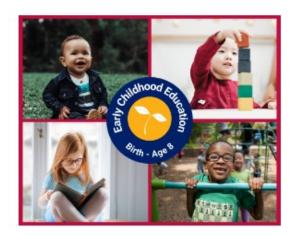

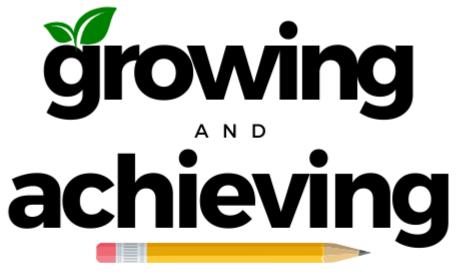

TOGETHER

PDGInbox@azed.gov www.azed.gov/ece/pdg

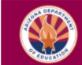

2024 Teachers Institute and Leading Change

CRADLE TO CAREER

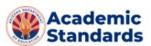

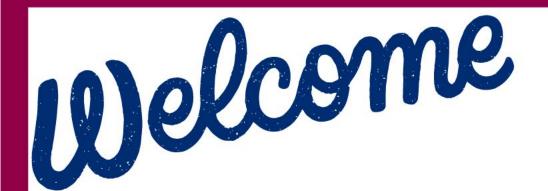

Please review this information while we wait for all to join!

### In the Chat

## Please enter your parent organization name and site name.

### For example:

### Arizona Department of Education, Early Childhood Center

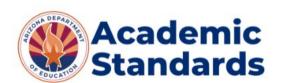

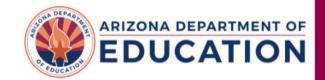

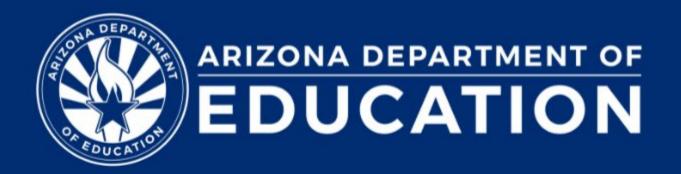

## Preschool Development Grant B-5

May 16, 2024 Day 2 Onboarding AGENDA

**Overview of Day 2** 

Welcome & Introductions PDG Guidance Manual Overview EMAC Questions & Answers Grant Management Training

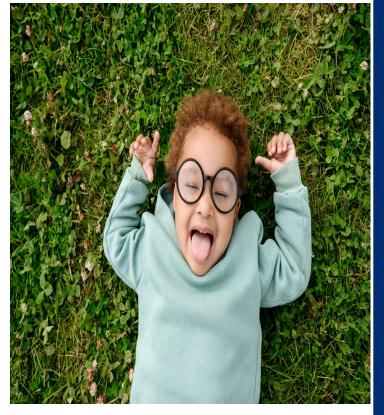

<u>Preschool</u> <u>Development</u> <u>Grant B-5</u>

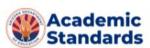

### Welcome & Introductions

**ADE Early Childhood Education Team** 

Laura Lee, Director of ECE **Alexis Horne,** Early Childhood Head Start Collaboration Office Lead **Lourdes Kelly,** ECE Grants Manager **Deanna Bailey,** ECE Finance Specialist Chelsea Rousseau, ECE Program Specialist Patsy Rethore-Larson, ECE Program Specialist **Oksana Beatty,** ECE Program Specialist Vikki Snipes, ECE Program Specialist **Priscilla Sachs**, Early Inclusion Specialist/liaison for ECSE Team Wendy Flynn, ECE Workforce Specialist Wendy Logue, Early Literacy Specialist Deanna Jergenson, ECE Literacy Specialist Qiana Harris, CLSD Program Specialist

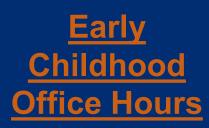

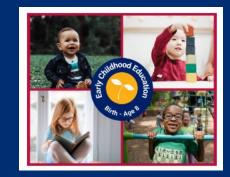

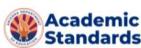

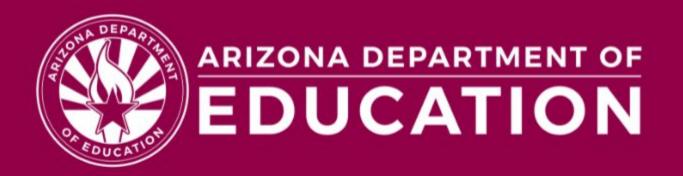

## **PDG Guidance Manual**

### PDG Guidance Manual Overview

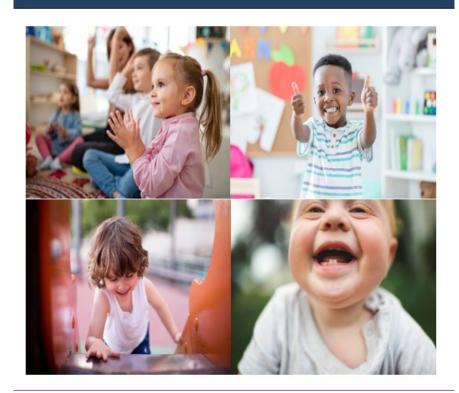

**Preschool Development Grant FY25 Guidance Manual** ARIZONA DEPARTMENT OF EDUCATION, EARLY CHILDHOOD EDUCATION <u>Preschool</u> <u>Development</u> <u>Grant B-5</u>

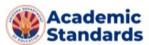

Updated May 2024

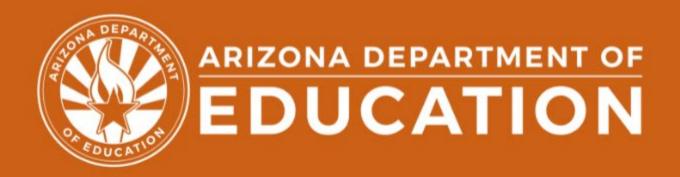

## Educational Monitoring Assistance & Compliance (EMAC)

#### **Educational Monitoring Assistance & Compliance (EMAC)**

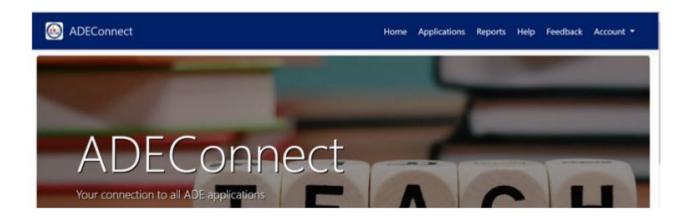

**EMAC** 

#### Login to ADEConnect.

Home - Task(s) Schedule - Communications - Document Archive - Reports Support -

ΔΑ

~

How to Access EMAC (flowchart)

EMAC Portal User Guide

EMAC Administrator Guide

<u>ADE</u> <u>Helpdesk</u>

Verify there is a link "EMAC" on your list of applications.

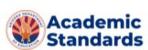

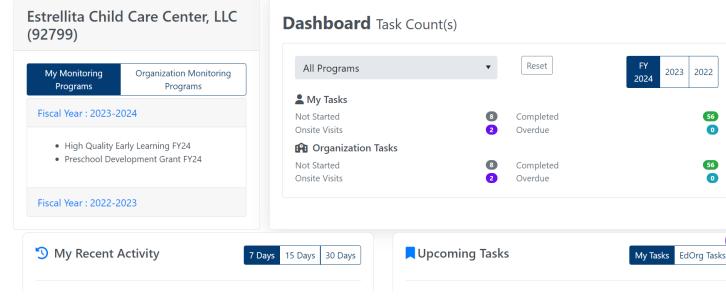

### **Cohort 1 PDG Funding**

### Cohort 1

- May 1st: FY25 Funding Application Opened
  - Complete budget requests for award letter amount only
- o July 1st: Begin Completion Report (CR) to access FY25 funds
  - FY24 conclude spending by 6/30/2024
- o Completion report is the <u>"final draw"</u> for FY24
  - Completion report will allow for FY24 carryover funds
- FY25 (July 1, 2024): Continuation funding as noted on your award letter available
  - Will include notified slot increases
  - Subgrantee will need to complete a <u>budget</u> <u>revision</u> with updated funds inclusive of carryover funds
- Director level approval required prior to spending and reimbursements for FY25

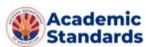

### **Cohort 1 PDG Funding**

### Cohort 1

- Jan 2025: ADE ECE will increase FY25 funding with your yearly award noted on your award letter
  - Subgrantee will need to complete a <u>budget revision</u> with updated funds
- o FY25 (September 30, 2025) PDG Funds must be spent in full
  - Final Completion Report opens Oct 1, 2025, and closes December 30, 2025

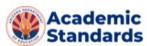

### **Cohort 2 PDG Funding**

### • Cohort 2

- o FY24 budget closes out **9/30/2024**
- o Oct 1st: Begin Completion Report (CR) to access FY25 funds
  - FY24 conclude spending by 9/30/2024
- $_{\odot}$  Completion report is the <code>"final draw"</code> for FY24
  - Completion report will allow for FY24 carryover funds
- FY25: Complete funding application for your carryover funds
- Director level approval required prior to spending and reimbursement requests
- Jan 2025: ADE ECE will increase FY25 funding with your yearly award noted on your award letter
  - Subgrantee will need to complete a <u>budget revision</u> with updated funds
- Director level approval required prior to spending and reimbursement requests
- o FY25 (Spetember 30, 2025) PDG Funds must be spent in full
  - Final Completion Report opens Oct 1, 2025, and closes December 30, 2025

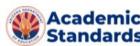

## **Questions & Answers**

<u>Preschool</u> <u>Development</u> <u>Grant B-5</u>

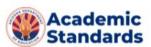

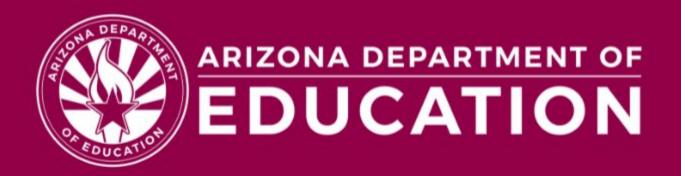

## Welcome Grants Management

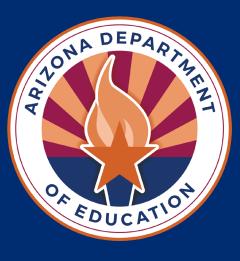

# Preschool Development Grant Onboarding Welcome to Federal Grants

## FISCAL FRAMEWORKS: REIMBURSEMENT REQUESTS

Presented by:

The Grants Management Training Team

Arizona Department of Education

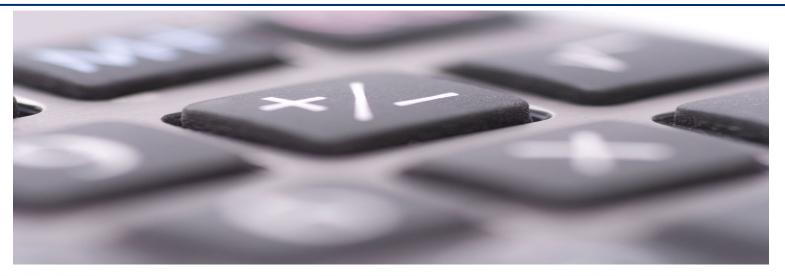

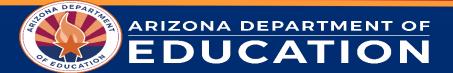

#### Goal

Our goal for this module is for participants to leave with a better understanding of Reimbursement Requests by covering the following topics:

-WHY do we use reimbursement requests?

-WHAT is a reimbursement request?

-WHO can complete reimbursement requests? (User Roles)

-HOW to access reimbursement requests in GME (Grants Management Enterprise)

DUCATION

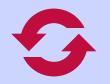

In this module, you will learn about **Reimbursement Requests** 

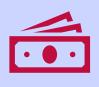

How does this module support the grant process?

Fiscal Documentation Processing

As a participant, you will be able to understand the requirements and process of Reimbursement Requests

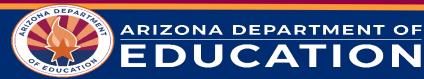

## What is a Reimbursement Request?

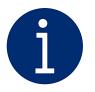

Reimbursement Requests are the process by which funds are drawn down from a director approved funding application

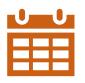

Recommendation is for LEAs to draw down funds 1-2 times monthly

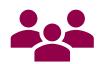

LEA Business Manager (required), LEA Authorized Representative

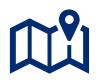

#### **Required**:

JCATION

Reimbursement Request Summary (Project Summary) Reimbursement Request Sections, Expenditure Details Related Documents, Request, History Log

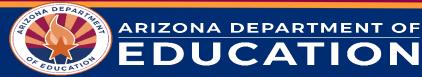

## Who Can Submit Reimbursement Requests?

Only one user role is *required* in the Grants Management Enterprise (GME) System to submit Reimbursement Requests.

The LEA Business Manager can initiate, complete and submit Reimbursement Requests.

Be sure to keep up with changes to User Roles as individuals leave or join your organization! Incorrect individuals assigned to required User Roles can prevent you from being able to process Reimbursement Requests in a timely fashion.

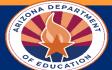

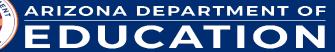

## **General Overview of the Process**

(1) Create new Reimbursement Request

(2) Add year-to-date expenditures

(3) If applicable – upload necessary documentation

(4) If applicable - address special items in the History Log

(5) Submit for Grants Management review

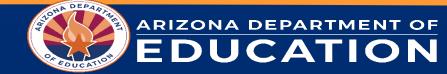

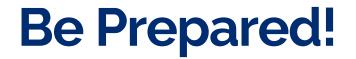

The following questions are helpful to ask yourself before beginning your Reimbursement Request!

□ Is my original application in **SEA Director Approved Status**?

□ Am I prepared to enter all **cumulative expenditure information**?

□ Are there any **supplemental documents** required for this request?

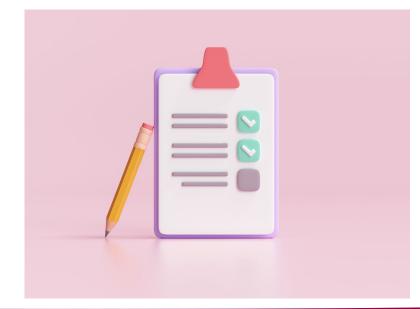

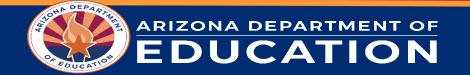

## Reimbursement Requests in Grants Management Enterprise (GME) System

The following are key pages within GME related to Reimbursement Requests. We will take a walk through the following:

- 1. Reimbursement Request Summary (Project Summary)
- 2. Reimbursement Request Sections
- 3. Expenditure Details
- 4. Request
- 5. Related Documents
- 6. History Log
  - Create Comment

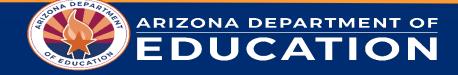

### Reimbursement Requests in Grants Management Enterprise (GME) System

# **Live Demonstration**

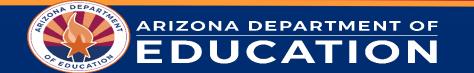

## **Expenditure Documentation**

Unedited, official expenditure summary from accounting system.

- 1. Amounts
- 2. Date range
- 3. Object and Function codes
  - Applicable Project/Fund codes

Project-to-date expenditures.

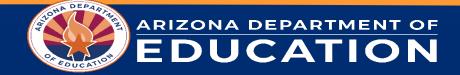

## **Circumstances Where Additional Documentation is** Required

•Expenditure Report (ER) Required: •20% or greater of the allocation

•Random Samplings

 Other selected reimbursement transactions that fall under 20%

- Crosswalk (needed if ER coding doesn't match GME; charters only). The Crosswalk Template is available in the GME Resource Library.
- •Unsure or need specific information? Contact your Grants Coordinator!

JCATION

| Description         |  |  |
|---------------------|--|--|
| History Log         |  |  |
| Create Comment      |  |  |
| Expenditure Details |  |  |
| Request             |  |  |
| Related Documents   |  |  |
| Assurances          |  |  |
| All                 |  |  |

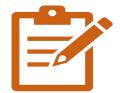

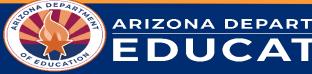

## Importance of Consistently Drawing Down Funds

Implications and increased vulnerability at Completion Report time

- Expired funds
- Carryover
- Timeliness
- Risk Assessment:
- 1. Reimbursement Requests Fiscal Performance
- 2. Completion Reports Reporting Timeliness

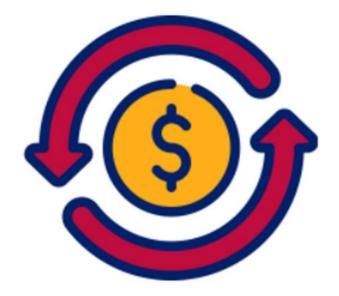

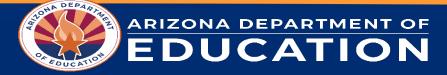

## The Fiscal Quarterly Report

- 1. Stay up to date with status of applications and utilization of grant funding.
- 2. Regularly drawing down funds helps to minimize risk, maximize use of funds, and ensure funding is available to meet needs.
  - $\checkmark\,$  Danger of expiring funds

ARIZONA DEPARTMENT OF

JCATION

- Grant may allow carryover, but it is not indefinite
- ✓ Danger of losing/returning funds or other penalties
  - Some funding applications have specific requirements for how/when funds are expended
- $\checkmark\,$  Increased likelihood of monitoring issues
  - Many more audit issues occur with infrequent draw downs and/or completion

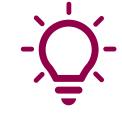

Quarterly calls are completed by your assigned Grants Coordinator within a couple weeks of uploading them into GME.

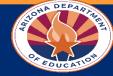

## **Other Deadlines and Considerations**

- Substantial approval
- Project end dates
- Quality assurance of reporting

   Uploading expenditure reports before
   CR
- One fiscal action at a time; pending payment

Tip! Reimbursement Requests cannot be submitted after the project end date! Reimbursing monthly is best practice. Remember to allow for adequate processing time.

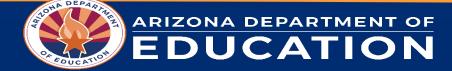

| 0            |          |
|--------------|----------|
|              | <u> </u> |
|              |          |
| $\mathbf{O}$ | _        |

### **Answers to Common Questions/Issues**

- Why can't I start a new Reimbursement Request? The link isn't there or won't work.
  - a. There are generally two reasons this would occur:

ARIZONA DEPARTMENT OF

JCATION

- You have a prior Reimbursement Request that is not in "Paid" status yet. Only one fiscal action is allowed per award at a given time.
- The link to start a new Reimbursement Request is gone because the project end date has passed. If the award is not a state reverting grant, a final drawdown can be made on the Completion Report within the subsequent 90-day liquidation period.
- 2. Why doesn't the Reimbursement Request show my new budget from my revision?
  - a. A revision must be in a Director approved status before the budget refreshes. Until then, you can still submit a Reimbursement Request, but it will show the most recent budget that has been Director approved rather than one pending Director approval.

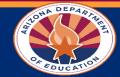

### **Reflection/Key Points**

- 1. Prepare all necessary information before starting the Reimbursement Request
- Is the application in SEA Director Approved Status?
- Is all cumulative expenditure information prepared to be entered?
- If required, are all supplemental documents ready to be uploaded?
- 2. Complete all required sections
- 3. Submit the Reimbursement Request at the LEA level

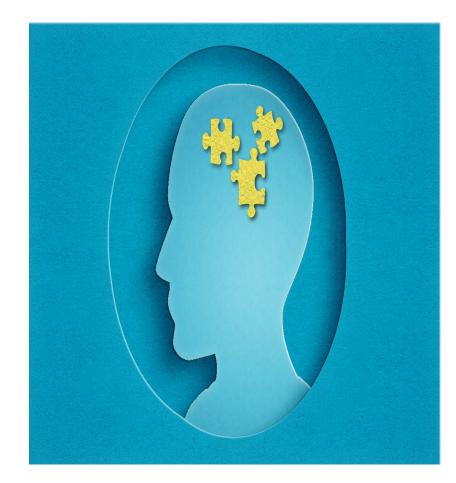

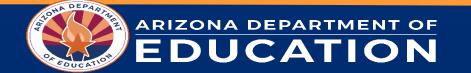

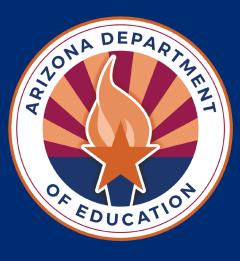

# **Completion Reports** Closing Out Your Grant

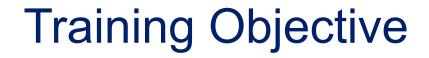

• This training will explain how to successfully process and submit a Completion Report (CR).

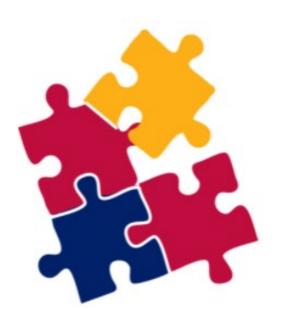

Completion reports close out the grant cycle within GME for the current fiscal year.

## Learning Targets

- 1. Pre-planning/Essential Information
- 2. CR Sections/Submission
- 3. Refunds
- 4. Project/Global holds
- 5. Revisions
- 6. Expired funds

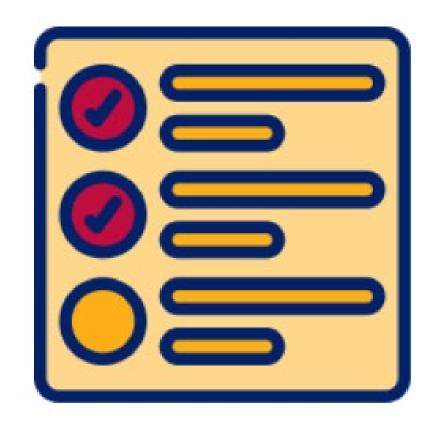

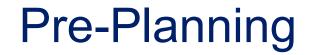

This following pre-planning steps are required prior to starting a CR :

- > You must be logged in to GME through ADE connect.
- $\succ$  The correct user role needs to be assigned.
- > All Reimbursement Requests must be in **paid** status.
- $\succ$  Year to date expenditure summary report.

### Pre-Planning – User Roles

➢Required Role:

The LEA Business Manager: initiates, updates, and submits the Completion report.

➢Optional Roles:

- LEA (FA Name) update can edit a specific CR, no ability to initiate or approve.
- LEA Data View can view unapproved items, not able to action the CR.

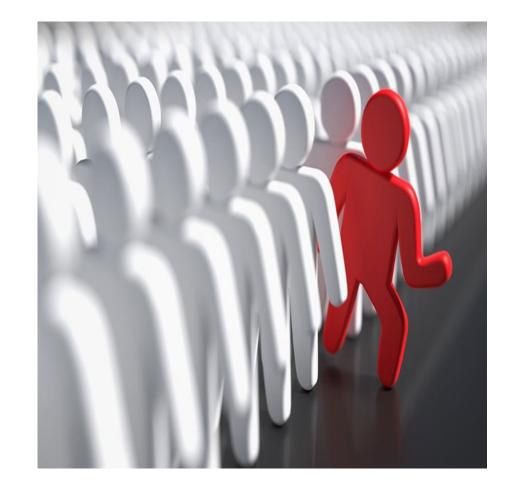

#### **Essential Information for Completion Reports**

- The 90 day liquidation period following the end of the federal project end date allows organizations to request reimbursement on the completion report for expenditures incurred *PRIOR* to the project end date.
- Timely submission of your completion report ensures the organization will avoid Fiscal Holds.
- If the completion report is not received in an approvable state *PRIOR* to the due date, your organization will lose the opportunity to make final reimbursements

#### **CR Sections and Submission**

Let's take a deeper look into GME

#### The following sections will be reviewed:

Completion Report

CR Capital Outlay Worksheet

CR Related Documents

<u>Budget</u>

Budget Overview

Program Details

Capital Outlay Worksheet

Related Documents

#### How to Locate and Start a Completion Report

Select Funding Application from the blue main menu

- Select the correct fiscal year
- Select the Grant you will be completing
- Change status of the grant to CR Draft Started

#### Let's Take a Look in GME

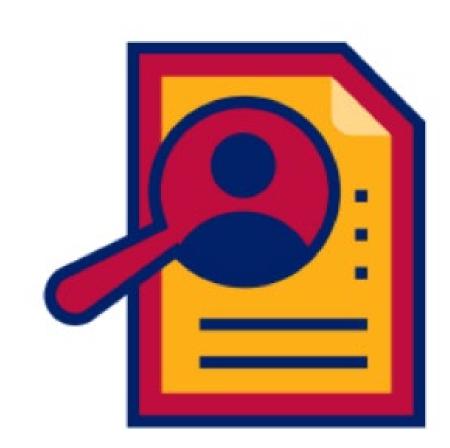

#### Questions

Please feel free to unmute or type questions in the chat.

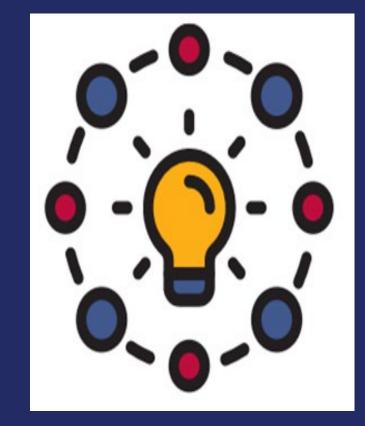

#### CR Sections Page

These steps can be done in any order if they are completed successfully

\*CR COW is required if the Completion Report page contains expenditures greater than \$0 in any of the Capital Object Codes

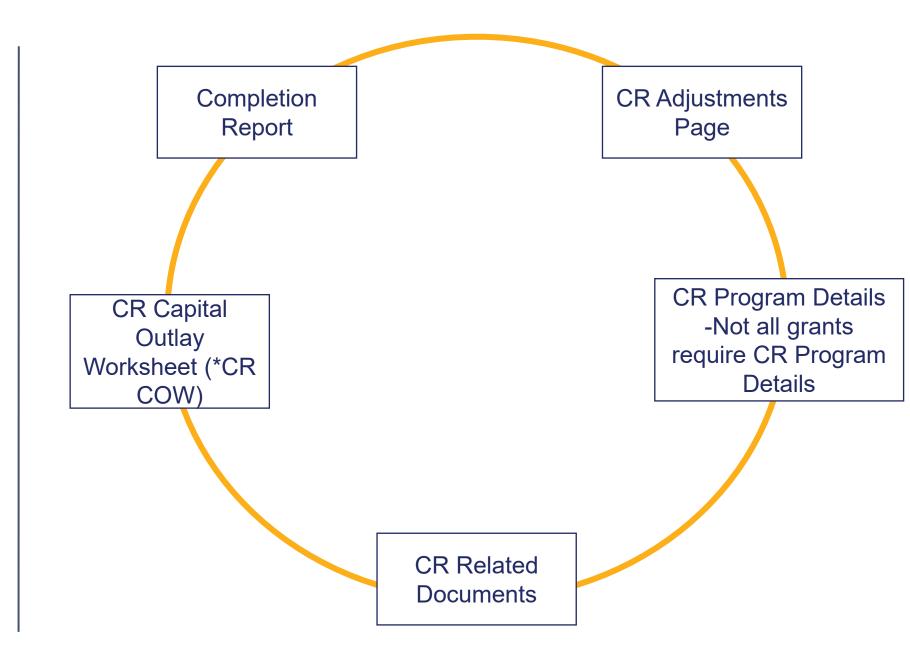

#### CR Crosswalk Template

Please contact your Grants Coordinator for additional information. Visions and QuickBooks are the most common expenditure summary report systems used for verification by organizations

Your organization may need to complete a crosswalk, if you are not using the standard accounting codes.

A crosswalk ensures your accounting codes match the USFR/UFCR required codes in GME

#### **CR Refunds**

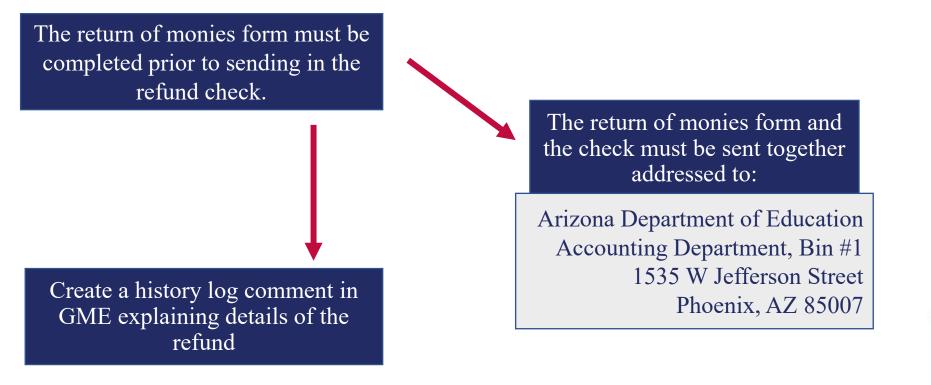

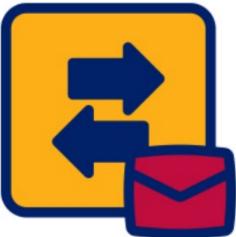

#### Questions

Please feel free to unmute or type questions in the chat.

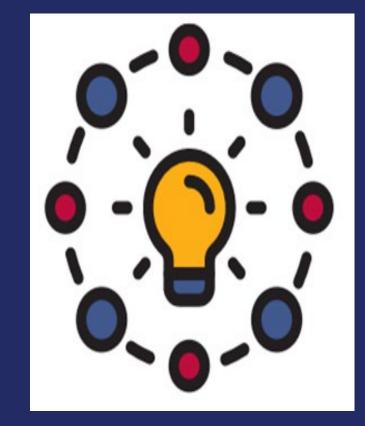

#### Follow the Guidelines Below for the Completion Report Tab:

>Ensure all entered amounts reflect current YTD totals

Review

Update

>Approved budget to compare to expenditures

Verify

>Expenditures are accurate

#### **Fiscal Holds**

When fical holds will be placed and how to correct them

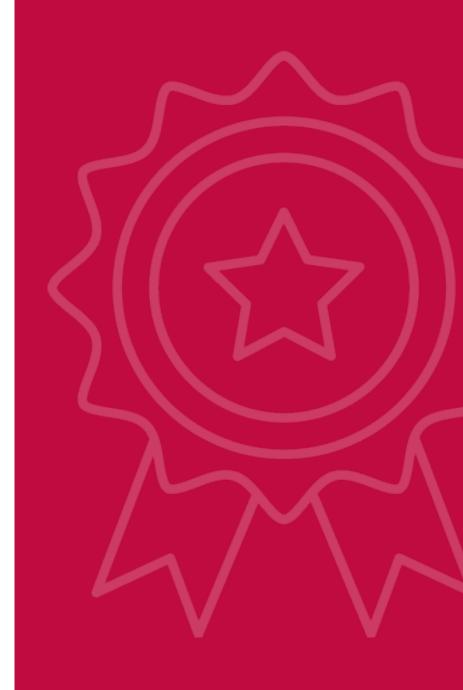

#### Fiscal Holds

Fiscal holds are placed on the 106<sup>th</sup> day of the CR not being submitted at least 1 time.

On the 120<sup>th</sup> day the Fiscal hold is placed if the CR is not approved.

Fiscal holds will be systematically lifted after corrective action is completed.

#### FAILURE TO COMPLETE A CR MAY RESULT IN YOUR ORGANIZATION BEING REQUIRED TO RETURN ALL FUNDS

#### Revisions

> CR Revisions may be needed to make adjustments after approval.

> Ex. Vendor issues a refund for goods purchased with the grant; reduction in expenses would be required.

Revisions can be initiated by ADE or your organization

Steps to opening a CR revision

- > Complete a history log comment documenting the reason for the revision
- The LEA has 15 business days to complete the CR revision and 15 business days to submit a refund if needed.
- > Incomplete CR Revisions with a refund will be placed on fiscal hold after an additional 5 days.
- Only send refund checks to ADE at the prompting of your Grant Coordinator(they will drop a History Log comment)

\*The CR revision process must be completed in 35 days if a refund is due.

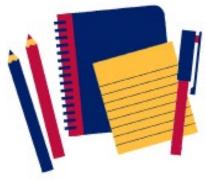

#### Reminder: CR Revision Submission Status Changes

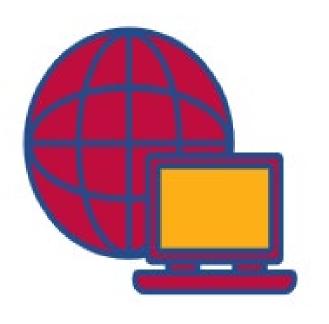

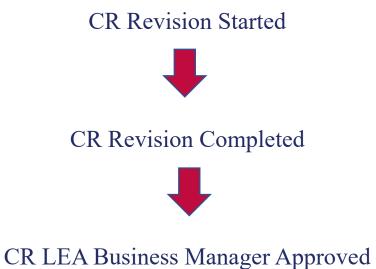

#### Questions

Please feel free to unmute or type questions in the chat.

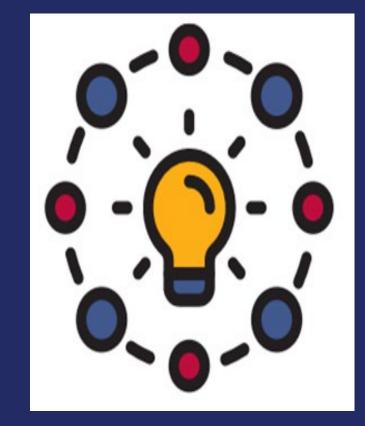

# FISCAL FRAMEWORKS: THE MONITORING PROCESS

Presented by: The Grants Management Training Team Arizona Department of Education

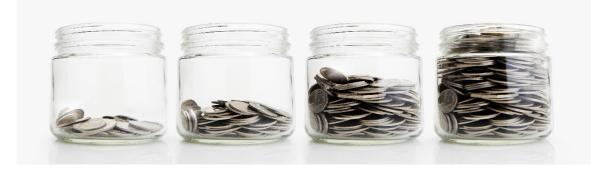

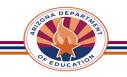

### Goal

Our goal for this module is for participants to leave with a better understanding of the Fiscal Monitoring Process by covering the following topics:

-<u>WHY</u> does a Fiscal Monitoring happen -<u>WHAT</u> happens during the Fiscal Monitoring process -<u>WHO</u> is involved in the Fiscal Monitoring process? -<u>HOW</u> does the Fiscal Monitoring come to a close

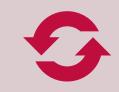

In this module, you will learn about the Fiscal Monitoring Process

•••

How does this module support the grant process? Fiscal Documentation Processing

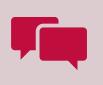

As a participant, you will be able to understand the requirements of the Fiscal Monitoring Process

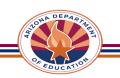

## The Big Picture of the Fiscal Monitoring Process: Overview

- 1. Fiscal Monitoring begins with a review of the LEA's Internal Controls: The Policies and Procedures.
- 2. The Fiscal Monitor will then request expenditure reports for each Grant received by the LEA. Expenses will be sampled from the expenditure reports provided.
- 3. Based on the samples collected, the Fiscal Monitor will ask the LEA for details, such as documents to show the process of following the Policies and Procedures in the purchase of each sampled item.

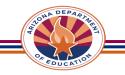

## <u>Why</u> Does a Fiscal Monitoring Take Place?

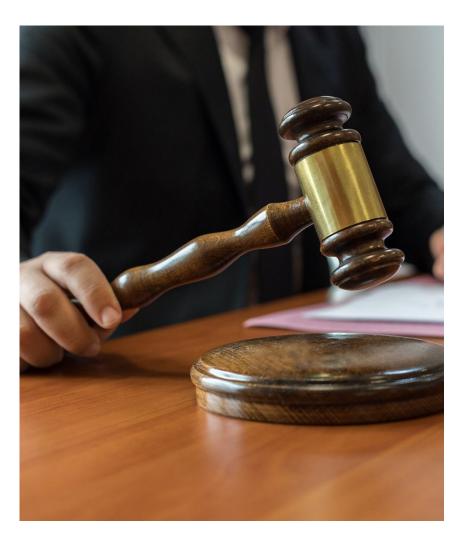

Pursuant to 2 CFR §200.332, as a Federal grant pass-through agency, ADE is responsible for monitoring the activities of subrecipients to ensure the subaward is used for authorized purposes, in compliance with Federal and state statutes, regulations, and the terms and conditions of the subaward.

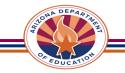

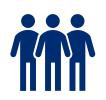

## <u>Who</u> is Involved in the Process?

- Parties involved in the Fiscal Monitoring process: The Fiscal Monitor from Grants Management and Individuals from your organization with approved access to the FM tool in GME
- First: The Engagement Call. The Fiscal Monitor conducting the monitoring will confirm individuals who should have access to the Fiscal Monitoring tool in GME.
- History Log: All communication between FM and organization representatives will be documented in the GME History Log. This allows all parties to review what information was requested when.

| View ADE History Log<br>View Change Log                         |            |                    |
|-----------------------------------------------------------------|------------|--------------------|
| Description ( <u>View Sections Only</u> <u>View All Pages</u> ) | Validation | Print Select Items |
| All                                                             | Messages   | Print              |
| History Log                                                     |            | <u>Print</u>       |
| History Log                                                     |            | Print              |
| Create Comment                                                  |            |                    |

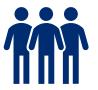

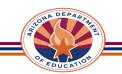

# What Happens During the Process?

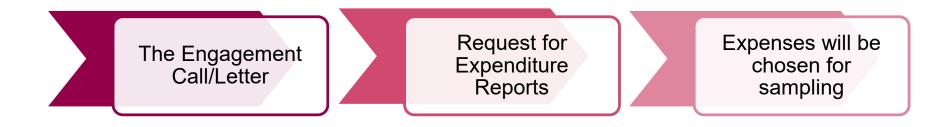

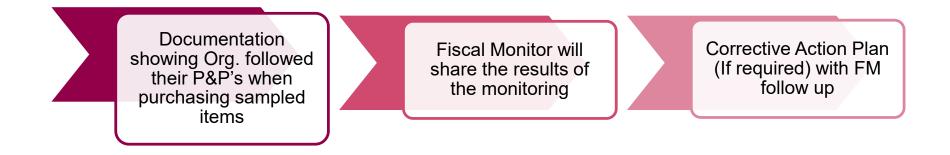

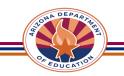

# **Sample Supporting Documentation**

## Payroll

- Time & Effort policies and procedures
- Time & Effort documentation
- Employment contracts
- Payroll sheets that coincide with pay periods

### **Non-Payroll**

- Procurement policies and procedures
- Requisition and/or Purchase Orders
- Professional Services contract
- Invoices, receipts, or packing slips
- Copy of a payment

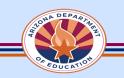

## Sample Supporting Documentation Cont.

### Travel

- Travel policies and procedures
- Documentation of Travel Expenses
  - Transportation
  - Hotels
  - Per diem
- Invoices and/or copy of receipts or payments

### Assets

- Asset management policies and procedures
- Asset Requisition or Purchase Order
- Invoices, packing slips or copy of a payment
- Inventory list

### **GME User**

- Policy and procedures for adding/deleting users in GME
- Documentation for random sampling of personnel of GME

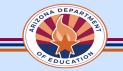

# **Commonly Requested Policies and Procedures**

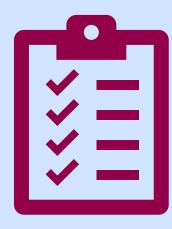

- 1. Asset Management
- 2. Time and Effort
- 3. Travel
- 4. Procurement
  - a) Suspension & Debarment
  - b) Conflict of Interest policy
- 5. GME User Access

| -0- |   |
|-----|---|
|     |   |
|     | J |

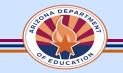

# **Common Findings Related to Policies**

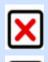

- LEA does not have an internal policy
- LEA's internal policy is not aligned with state and/or federal requirements

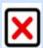

- LEA's policy is missing key information
- LEA does not follow internal policy

**Note**: An inadequate organizational policy may result in technical assistance with the recommendation that the organization updates their policy to incorporate additional internal controls and/or align policy to the federal standards. Subsequent issues may result in a finding.

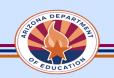

# **Examples of Common Policy Issues**

#### **No Internal Policy**

LEA did not provide evidence of a Computer User Access Policy.

#### Not Aligned to State/Federal Standards

Evidence provided did not demonstrate federal methods of procurement were followed.

#### **Missing Key Information**

Submitted travel policy does not contain procedures for calculating per diem/meal reimbursement amounts.

#### **Internal Policy Not Followed**

Submitted semi-annual certification was prepared and signed annually. Organization internal policy states, "Time and effort certifications will be prepared and completed semi-annually."

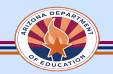

## **Three Types of Findings in a Fiscal Monitoring**

#### 1. Internal Control Findings

- Normally do <u>not</u> have a specific dollar amount
- Expenditure Report and Completion Report do not reconcile
- Are found around policies and procedures and user access

### 2. <u>Questioned Cost Findings</u>

- Have a specific dollar amount
- Do <u>not</u> have to be returned to ADE
- Could be identified as Disallowed Cost Findings in future if not remedied through the Corrective Action Plan (CAP)

### 3. Disallowed Cost Findings

- Have a specific dollar amount
- Funds <u>must</u> be returned to ADE

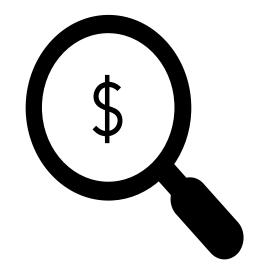

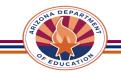

### **How Does The Fiscal Monitoring Close?**

 Once all documentation requested of the LEA has been submitted, the Fiscal Monitoring will follow one of the following steps:

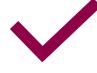

## Monitoring Closed with No Findings:

GME status will change to: SEA Fiscal Monitoring Reviewed-No Findings. Monitoring Closed with Findings: CAP will need to be approved. Once CAP is approved, LEA will be notified and Monitoring closed

The Fiscal Monitor will let the LEA know that ADE will follow up on any fiscal monitoring related to the CAP.

The LEA will be notified when CAP follow up begins using the GME History Log.

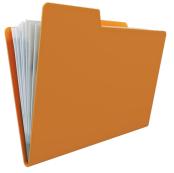

#### **Corrective Action Plan (CAP)**

LEA will complete a CAP in response to each Non-Compliant Finding from the Fiscal Monitoring. The CAP will be reviewed and approved by the Fiscal Monitor.

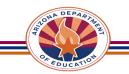

## Let's Put It Into Practice! Will a CAP be needed?

**Scenario 1**: The fiscal monitor reaches out to tell you that after reviewing all the documentation your team submitted to GME, there have been no findings.

**Scenario 2**: The fiscal monitor reaches out to let you know that while reviewing your Travel Supporting Documentation for a conference your team attended, there is a Questioned Cost Finding.

Scenario 3: The fiscal monitor submits an update to GME that there are disallowed cost findings related to 3 of your organization's grants. \*Bonus\*: If a CAP is needed, do you have to do more than one?

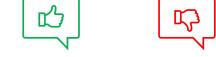

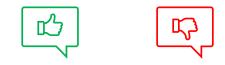

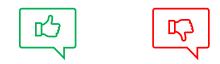

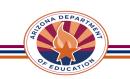

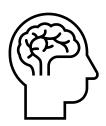

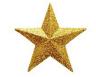

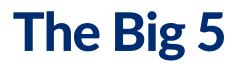

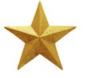

#### 1. Policies and Procedures-

Your organization is responsible for creating, implementing and following their Policies and Procedures.

#### 2. Documentation/Organization-

It is important for your organization to have a robust system for organization and documentation as it pertains to financial records such as quotes, invoices, purchase orders, travel receipts, proof of reimbursement, etc.

#### 3. Process-

The Fiscal Monitoring Process as a whole needs to be completed.

### 4. Corrective Action Plan-

The CAP must include: What action/s will be taken to remedy the finding, Who will be responsible for implementation, the date by which the action will be implemented.

### 5. Collaboration-

A fiscal monitoring is truly a collaboration between Grants, Program Areas and your organization. Our role is to provide support to aid in your processes moving forward. Be sure to utilize the History Log!

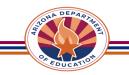

# Let's Wrap Up What We've Learned!

### <u>Revisit Goal</u>

Our goal for this module is for participants to leave with a better understanding of the Fiscal Monitoring Process by covering the following topics:

- -WHY does a Fiscal Monitoring happen?
- -<u>WHAT</u> happens during the Fiscal Monitoring process?
- -<u>WHO</u> is involved in the Fiscal Monitoring process?
- -<u>HOW</u> does the Fiscal Monitoring come to a close?

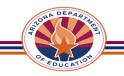

## Questions

Please feel free to unmute or type questions in the chat.

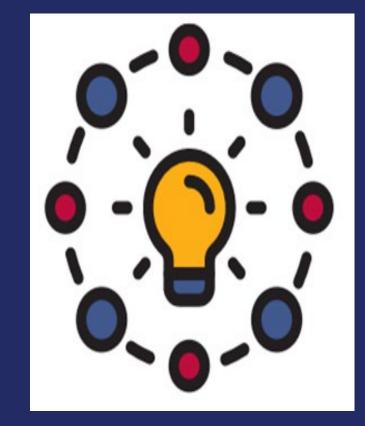

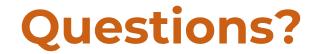

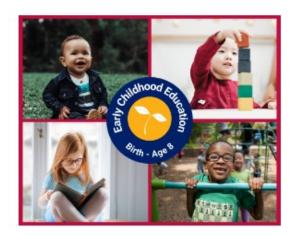

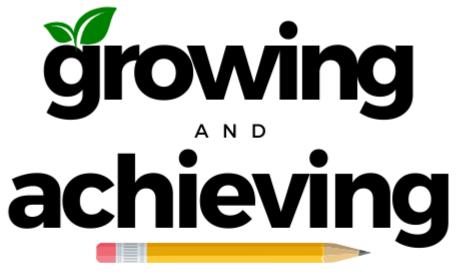

TOGETHER

PDGInbox@azed.gov www.azed.gov/ece/pdg

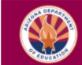

2024 Teachers Institute and Leading Change

CRADLE TO CAREER

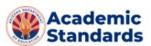